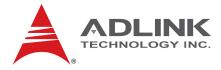

# M-322

ATX Industrial Motherboard with Intel® Q35 Chipset

User's Manual

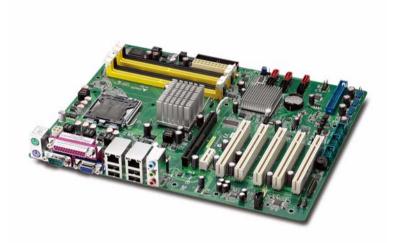

 Manual Rev.:
 2.02

 Revision Date:
 Mar 23, 2011

 Part No:
 50-1Z052-1020

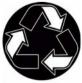

**Recycled Paper** 

# Advance Technologies; Automate the World.

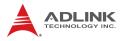

# **Revision History**

| Revision | Release Date | Description of Change(s)                        |  |
|----------|--------------|-------------------------------------------------|--|
| 2.00     | 2010/06/23   | Initial Release                                 |  |
| 2.01     | 2010/09/27   | 0/09/27 Correct System Panel Pin Header drawing |  |
| 2.02     | 2011/05/23   | Correct misc. typos; update addresses           |  |

# Preface

#### Copyright 2010-2011 ADLINK Technology Inc.

This document contains proprietary information protected by copyright. All rights are reserved. No part of this manual may be reproduced by any mechanical, electronic, or other means in any form without prior written permission of the manufacturer.

#### Disclaimer

The information in this document is subject to change without prior notice in order to improve reliability, design, and function and does not represent a commitment on the part of the manufacturer.

In no event will the manufacturer be liable for direct, indirect, special, incidental, or consequential damages arising out of the use or inability to use the product or documentation, even if advised of the possibility of such damages.

#### **Environmental Responsibility**

ADLINK is committed to fulfill its social responsibility to global environmental preservation through compliance with the European Union's Restriction of Hazardous Substances (RoHS) directive and Waste Electrical and Electronic Equipment (WEEE) directive. Environmental protection is a top priority for ADLINK. We have enforced measures to ensure that our products, manufacturing processes, components, and raw materials have as little impact on the environment as possible. When products are at their end of life, our customers are encouraged to dispose of them in accordance with the product disposal and/or recovery programs prescribed by their nation or company.

#### Trademarks

Product names mentioned herein are used for identification purposes only and may be trademarks and/or registered trademarks of their respective companies.

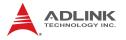

#### **Using this Manual**

#### Audience and Scope

The M-322 User's Manual is intended for hardware technicians and systems operators with knowledge of installing, configuring and operating industrial grade computers.

#### **Manual Organization**

This manual is organized as follows:

**Preface:** Presents copyright notifications, disclaimers, trademarks, and associated information on the proper usage of this document and its associated product(s).

**Chapter 1, Introduction:** Introduces the M-322, its features, applications, and specifications, including functional descriptions and board layout.

**Chapter 2, Connectors & Jumpers:** Provides technical information on connectors, jumpers and pin assignments for configuring the M-322.

**Chapter 3, Getting Started:** Describes how to install components and drivers on the M-322.

**Chapter 4, BIOS Setup:** Presents information aid in configuring the system BIOS.

**Appendix A, Watchdog Timer:** Presents information on understanding and configuring the watchdog timer.

**Appendix B, System Resources:** Presents information on I/O mapping, IRQ routing, and resource allocation.

**Important Safety Instructions:** Presents safety instructions all users must follow for the proper setup, installation and usage of equipment and/or software.

**Getting Service:** Contact information for ADLINK's worldwide offices.

#### Conventions

Take note of the following conventions used throughout this manual to make sure that users perform certain tasks and instructions properly.

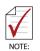

Additional information, aids, and tips that help users perform tasks.

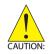

Information to prevent *minor* physical injury, component damage, data loss, and/or program corruption when trying to complete a task.

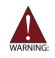

Information to prevent *serious* physical injury, component damage, data loss, and/or program corruption when trying to complete a specific task.

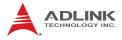

This page intentionally left blank.

# **Table of Contents**

| R  | evisio | on History ii                          |
|----|--------|----------------------------------------|
| Pı | reface | e iii                                  |
| Li | st of  | Figures xi                             |
| Li | st of  | Tables xiii                            |
| 1  | Intro  | oduction 1                             |
|    | 1.1    | Package Contents 1                     |
|    | 1.2    | Overview 2                             |
|    | 1.3    | Features 2                             |
|    | 1.4    | Specifications 3                       |
|    | 1.5    | Power Consumption 5                    |
|    | 1.6    | Block Diagram 6                        |
|    | 1.7    | Functional Description 7               |
|    | 1.8    | Board Layout 9                         |
|    | 1.9    | Mechanical Drawings 11                 |
| 2  | Con    | nectors & Jumpers 13                   |
|    | 2.1    | Rear I/O Connectors 13                 |
|    | 2.2    | Onboard Connectors 17                  |
|    | 2.3    | Jumpers 24                             |
| 3  | Gett   | ing Started 27                         |
|    | 3.1    | Installing the CPU 27                  |
|    | 3.2    | Installing the CPU Fan and Heatsink 31 |
|    | 3.3    | System Memory 32                       |
|    | 3.4    | Driver Installation                    |

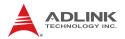

| 4 | BIOS | s s | etup                          | 37 |
|---|------|-----|-------------------------------|----|
|   | 4.1  | Sta | arting the BIOS               | 37 |
|   | 4.2  | Ma  | ain Setup                     | 41 |
|   | 4.3  | Ac  | Ivanced Setings               | 45 |
|   | 4.   | 3.1 | USB Configuration             | 46 |
|   | 4.   | 3.2 | Trusted Computing             | 48 |
|   | 4.   | 3.3 | Intel TXT (LT) Configuration  | 49 |
|   | 4.   | 3.4 | Intel VT-d Configuration      | 49 |
|   | 4.   | 3.5 | CPU Configuration             | 50 |
|   | 4.   | 3.6 | Chipset Settings              | 52 |
|   | 4.   | 3.7 | Onboard Device Configuration  | 54 |
|   | 4.   | 3.8 | PCI/PnP Settings              | 55 |
|   | 4.4  | Pc  | ower Settings                 | 56 |
|   | 4.   | 4.1 | APM Configuration             | 58 |
|   | 4.   | 4.2 | Hardware Health Configuration | 59 |
|   | 4.5  | Bo  | oot Settings                  | 60 |
|   | 4.   | 5.1 | Boot Device Priority          | 60 |
|   | 4.   | 5.2 | Boot Device Groups            | 60 |
|   | 4.   | 5.3 | Boot Settings Configuration   | 61 |
|   | 4.   | 5.4 | Security                      | 62 |
|   | 4.6  | Ex  | it Menu                       | 63 |
| A | Арр  | end | lix: Watchdog Timer           | 65 |
|   | A.1  | Sa  | mple Code                     | 65 |
| в | Арр  | end | lix: System Resources         | 67 |
|   | B.1  | Sy  | stem Memory Map               | 67 |
|   | B.2  | Di  | rect Memory Access Channels   | 68 |
|   | B.3  | Fix | ked I/O Map                   | 69 |
|   | B.4  | Va  | riable I/O Map                | 71 |
|   | B.5  | Int | errupt Request (IRQ) Lines    | 72 |
|   | B.6  | PC  | CI Configuration Space Map    | 75 |
|   | B.7  | PC  | CI Interrupt Routing Map      | 76 |

| Important Safety Instructions | 77 |
|-------------------------------|----|
| Getting Service               | 79 |

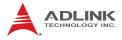

This page intentionally left blank.

# List of Figures

| Figure 1-1: | M-322 Block Diagram         | 6    |
|-------------|-----------------------------|------|
|             | M-322 Board Layout          |      |
|             | M-322 Rear I/O Layout       |      |
| Figure 1-4: | M-322 Board Dimensions      | . 11 |
| Figure 1-5: | M-322 I/O Shield Dimensions | . 12 |

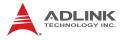

This page intentionally left blank.

# **List of Tables**

| <b>-</b> |      |                                          |    |
|----------|------|------------------------------------------|----|
| l able   | 1-1: | M-322 General Specifications             | 4  |
| Table    | 1-2: | M-322 Board Layout Legend                | 10 |
| Table    | 2-1: | COM Serial Port Connector Pin Definition | 14 |
| Table    | B-1: | System Memory Map                        | 67 |
| Table    | B-2: | Direct Memory Access Channels            | 68 |
| Table    | B-3: | Fixed I/O Map                            | 70 |
| Table    | B-4: | Variable I/O Map                         | 71 |
| Table    | B-5: | IRQ Lines PIC Mode                       | 72 |
| Table    | B-6: | IRQ Lines APIC Mode                      | 74 |
| Table    | B-7: | PCI Configuration Space Map              | 75 |
| Table    | B-8: | PCI Interrupt Routing Map                | 76 |
|          |      |                                          |    |

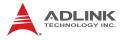

This page intentionally left blank.

# 1 Introduction

This chapter will introduce the M-322, its features, specifications, functional description, and mechanical layout.

# 1.1 Package Contents

Please check that your package contains the items below. If you discover damaged or missing items, please contact your vendor.

- M-322 Industrial ATX Motherboard
- ► I/O shield
- 2x SATA data cables
- ▶ 2x SATA power cables
- ▶ 1x single COM port cable with bracket
- 1x dual COM port cable with bracket
- Driver DVD
- User's Manual

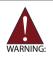

**DO NOT** install or apply power to equipment that is damaged or if there is missing/incomplete equipment. Retain the shipping carton and packing materials for inspection. Please contact your ADLINK dealer/vendor immediately for assistance. Obtain authorization from your dealer before returning any product to ADLINK.

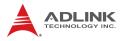

## 1.2 Overview

The ADLINK M-322 is an ATX industrial motherboard supporting the next-generation Intel® Core<sup>™</sup>2 Quad/Duo, Pentium® Dual Core and Celeron® processors in the LGA775 package to deliver a high performance platform for a wide array of industrial applications. The M-322 supports processing speeds up to 3.00GHz and 1333 MHz Front Side Bus (FSB). Dual channel DDR2 667/800 MHz memory is supported up to a maximum of 8GB in four DIMM slots. The M-322 supports a broad range of processor frequencies, high-speed data transfer rates, diverse I/O functions, and high-bandwidth network connectivity.

These advanced features, coupled with integrated graphics, one PCI Express® x16 slot, one PCI Express® x1 slot, five PCI slots, and audio interfaces make the M-322 suitable for automation control, medical, test & measurement, and telecom applications requiring an easy-to-deploy and reliable mainboard.

# 1.3 Features

- ► ATX form factor (305 mm x 244 mm)
- Supports Intel® Core™2 Quad/Duo, Pentium® Dual Core and Celeron® processors in LGA775 package
- Dual 10/100/1000Mbps Ethernet
- ▶ 12x USB 2.0 ports (4x faceplate, 8x onboard pin header)
- ▶ 6x SATA 3 Gbps ports support RAID 0/1/5/10
- ▶ Integrated graphic supports VGA up to 2048 x 1536 @ 75Hz
- ▶ One PCIe x16 slot, one PCIe x1 slot, five PCI slots
- ▶ Watchdog Timer, Hardware Monitor
- ▶ Realtek ALC888 HD audio codec
- ► TPM hardware security chip
- RoHS compliant

# 1.4 Specifications

|                  | System                                                                                                    |  |
|------------------|----------------------------------------------------------------------------------------------------|--|
| CPU/Cache        | <ul> <li>IIntel® Core<sup>™</sup>2 Quad Q9400, 2.66GHz, 1333MHz FSB,<br/>6MB L2 Cache, 45nm, 95W TDP</li> <li>Intel® Core<sup>™</sup>2 Duo E8400, 3.0GHz, 1333MHz FSB,<br/>6MB L2 Cache, 45nm, 65W TDP</li> <li>Intel® Core<sup>™</sup>2 Duo E7400, 2.8GHz, 1066MHz FSB,<br/>3MB L2 Cache, 45nm, 65W TDP</li> <li>Intel® Core<sup>™</sup>2 Duo E6400, 2.13GHz, 1066MHz FSB,<br/>2MB L2 Cache, 65nm, 65W TDP</li> <li>Intel® Core<sup>™</sup>2 Duo E4300, 1.8GHz, 800MHz FSB,<br/>2MB L2 Cache, 65nm, 65W TDP</li> <li>Intel® Pentium® Dual Core E5300, 2.6GHz, 800MHz FSB,<br/>2MB L2 Cache, 45nm, 65W TDP</li> <li>Intel® Pentium® Dual Core E2160, 1.8GHz, 800MHz FSB,<br/>1MB L2 Cache, 65nm, 65W TDP</li> <li>Intel® Pentium® Dual Core E2160, 1.8GHz, 800MHz FSB,<br/>1MB L2 Cache, 65nm, 65W TDP</li> <li>Intel® Celeron® 440, 2.0GHz, 800MHz FSB,<br/>512KB L2 Cache, 65nm, 35W TDP</li> </ul> |  |
| FSB              | • 800/1066/1333 MHz                                                                                                    |  |
| Chipset          | Intel® Q35 + ICH9DO                                                                                                    |  |
| Memory           | <ul><li>Four 240-pin DIMM sockets</li><li>Dual-Channel DDR2 667/800MHz, up to 8GB</li></ul>                                                                                                    |  |
| BIOS             | AMI BIOS with 32 Mb Flash ROM                                                                                                    |  |
| ТРМ              | Infineon SLB 9635 TT 1.2                                                                                                    |  |
| Audio            | <ul><li>Realtek ALC888 HD codec</li><li>Supports line-in, line-out and mic-in</li></ul>                                                                                                    |  |
| Watchdog Timer   | 1-255 second/minute programmable                                                                                                    |  |
| Hardware Monitor | <ul> <li>CPU/System temperature, fan speed and onboard DC voltages</li> </ul>                                                                                                    |  |
| Operating System | <ul> <li>Windows XP 32/64-bit edition</li> <li>Windows Vista 32-bit edition</li> <li>Windows Server 2008 32-bit edition</li> <li>Windows 7 32/64-bit edition</li> <li>Fedora 12</li> </ul>                                                                                                    |  |

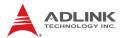

| Serial ATA• 6x Serial ATA ports with 300 MB/s data transfer<br>• Supports RAID 0/1/5/10Onboard I/O• 4x USB 2.0 pin headers (8 ports)<br>• 2x RS-232 serial port pin headers (COM2-3)<br>• 1x RS-232/422/485 serial port (COM4)<br>• 1x printer port<br>• 1x floppy port<br>• 1x floopp port<br>• 1x fornt panel pin headerRear I/O• 2x RJ-45 LAN port<br>• 4x USB 2.0 ports<br>• 1x DS-9 RS-232 (COM1)<br>• 2x PS2 keyboard/mouse ports<br>• 3x audio jacks (line-in, line-out and mic-in)Expansion Slots• 1x PCle x16 slot<br>• 1x PCle x1 slot<br>• 5x PCl slotsGraphics• GMA 3100 integrated in Q35 GMCHVRAM• Shared system memory up to 256 MB<br>• Dsub-15 connector, up to 2048x1536 @ 75 HzController• Dual Realtek® RTL8111C PCle network controllers<br>• 10/100/1000Base-T dual-Gigabit Ethernet<br>• Wake on LAN, PXE supportedPorts• 2x RJ-45 Ethernet portForm Factor• ATX Industrial MotherboardDimensions• 305 mm x 244 mm (L x W)Operating Temp.• 20°C to 80°CRei. Humidity• 10 - 90% non-condensing                                                                                                    | I/O Interfaces  |                                                                |  |  |
|----------------------------------------------------------------------------------------------------|-----------------|----------------------------------------------------------------|--|--|
| Onboard I/O <ul><li>4x USB 2.0 pin headers (8 ports)</li><li>2x RS-232 serial port pin headers (COM2-3)</li><li>1x RS-232/422/485 serial port (COM4)</li><li>1x printer port</li><li>1x floppy port</li><li>1x front panel pin header</li></ul> Rear I/O <ul><li>2x RJ-45 LAN port</li><li>4x USB 2.0 ports</li><li>1x D-Sub VGA connector</li><li>1x DB-9 RS-232 (COM1)</li><li>2x PS2 keyboard/mouse ports</li><li>3x audio jacks (line-in, line-out and mic-in)</li></ul> Expansion Slots <ul><li>1x PCle x16 slot</li><li>1x PCle x16 slot</li><li>1x PCle x1 slot</li><li>5x PCl slots</li></ul> Graphics <ul><li>GMA 3100 integrated in Q35 GMCH</li></ul> VRAM <li>Shared system memory up to 256 MB</li> VGA <ul><li>Dsub-15 connector, up to 2048x1536 @ 75 Hz</li></ul> EthernetController <li>Dual Realtek® RTL8111C PCle network controllers</li> <li>10/100/1000Base-T dual-Gigabit Ethernet</li> <li>Wake on LAN, PXE supported</li> Ports <ul><li>2x RJ-45 Ethernet port</li><li>Mechanical and Environment</li><li>Form Factor</li><li>ATX Industrial Motherboard</li><li>Dimensions</li><li>305 mm x 244 mm (L x W)</li><li>Operating Temp.</li><li>-20°C to 80°C</li></ul> | Serial ATA      |                                                                |  |  |
| <ul> <li>2x RS-232 serial port pin headers (COM2-3)</li> <li>1x RS-232/422/485 serial port (COM4)</li> <li>1x printer port</li> <li>1x floppy port</li> <li>1x front panel pin header</li> <li>Rear I/O</li> <li>2x RJ-45 LAN port</li> <li>4x USB 2.0 ports</li> <li>1x D-Sub VGA connector</li> <li>1x DB-9 RS-232 (COM1)</li> <li>2x PS2 keyboard/mouse ports</li> <li>3x audio jacks (line-in, line-out and mic-in)</li> <li>Expansion Slots</li> <li>1x PCle x16 slot</li> <li>1x PCle x16 slot</li> <li>1x PCle x1 slot</li> <li>5x PCl slots</li> </ul> Graphics <ul> <li>GMA 3100 integrated in Q35 GMCH</li> <li>VRAM</li> <li>Shared system memory up to 256 MB</li> <li>VGA</li> <li>Dsub-15 connector, up to 2048x1536 @ 75 Hz</li> </ul> Ethernet Controller <ul> <li>Dual Realtek® RTL8111C PCle network controllers</li> <li>10/100/1000Base-T dual-Gigabit Ethernet</li> <li>Wake on LAN, PXE supported</li> </ul> Ports <ul> <li>2x RJ-45 Ethernet port</li> </ul> Mechanical and Environment Form Factor <ul> <li>ATX Industrial Motherboard</li> <li>Dimensions</li> <li>305 mm x 244 mm (L x W)</li> </ul> Operating Temp. <ul> <li>0°C to 80°C</li> </ul>               |                 |                                                                |  |  |
| <ul> <li>1x RS-232/422/485 serial port (COM4)</li> <li>1x printer port</li> <li>1x floppy port</li> <li>1x front panel pin header</li> <li>Rear I/O</li> <li>2x RJ-45 LAN port</li> <li>4x USB 2.0 ports</li> <li>1x D-Sub VGA connector</li> <li>1x DB-9 RS-232 (COM1)</li> <li>2x PS2 keyboard/mouse ports</li> <li>3x audio jacks (line-in, line-out and mic-in)</li> <li>Expansion Slots</li> <li>1x PCle x16 slot</li> <li>1x PCle x1 slot</li> <li>5x PCl slots</li> </ul> Graphics <ul> <li>GMA 3100 integrated in Q35 GMCH</li> <li>VRAM</li> <li>Shared system memory up to 256 MB</li> <li>VGA</li> <li>Dsub-15 connector, up to 2048x1536 @ 75 Hz</li> </ul> Ethernet Controller <ul> <li>Dual Realtek® RTL8111C PCle network controllers</li> <li>10/100/1000Base-T dual-Gigabit Ethernet</li> <li>Wake on LAN, PXE supported</li> </ul> Ports <ul> <li>2x RJ-45 Ethernet port</li> </ul> Mechanical and Environment Form Factor <ul> <li>ATX Industrial Motherboard</li> <li>Dimensions</li> <li>305 mm x 244 mm (L x W)</li> </ul> Operating Temp. <ul> <li>0°C to 60°C</li> </ul> Storage Temp. <ul> <li>-20°C to 80°C</li> </ul>                                             | Onboard I/O     | <ul> <li>4x USB 2.0 pin headers (8 ports)</li> </ul>           |  |  |
| Ix printer portIx floppy portIx front panel pin headerRear I/O2x RJ-45 LAN port4x USB 2.0 ports1x D-Sub VGA connector1x D-Sub VGA connector1x D-Sub VGA connector1x DB-9 RS-232 (COM1)2x PS2 keyboard/mouse ports3x audio jacks (line-in, line-out and mic-in)Expansion Slots1x PCle x16 slot1x PCle x1 slot5x PCl slots5x PCl slotsGraphicsGMA 3100 integrated in Q35 GMCHVRAMShared system memory up to 256 MBVGADsub-15 connector, up to 2048x1536 @ 75 HzEthernetController• Dual Realtek® RTL8111C PCle network controllers• 10/100/1000Base-T dual-Gigabit Ethernet• Wake on LAN, PXE supportedPorts• 2x RJ-45 Ethernet portMechanical and EnvironmentForm Factor• ATX Industrial MotherboardDimensions• 305 mm x 244 mm (L x W)Operating Temp.• -20°C to 80°C                                                                                                    |                 |                                                                |  |  |
| Ix floppy portIx front panel pin headerRear I/O2x RJ-45 LAN port4x USB 2.0 ports1x D-Sub VGA connector1x D-Sub VGA connector1x DB-9 RS-232 (COM1)2x PS2 keyboard/mouse ports3x audio jacks (line-in, line-out and mic-in)Expansion Slots1x PCle x16 slot1x PCle x1 slot5x PCI slotsGraphicsGRAMShared system memory up to 256 MBVGADsub-15 connector, up to 2048x1536 @ 75 HzEthernetControllerDual Realtek® RTL8111C PCIe network controllers10/100/1000Base-T dual-Gigabit EthernetWake on LAN, PXE supportedPorts2x RJ-45 Ethernet portMechanical and EnvironmentForm FactorATX Industrial MotherboardDimensions305 mm x 244 mm (L x W)Operating Temp.0°C to 80°C                                                                                                    |                 |                                                                |  |  |
| Ix front panel pin headerRear I/O2x RJ-45 LAN port<br>4x USB 2.0 ports<br>1x D-Sub VGA connector<br>1x DB-9 RS-232 (COM1)<br>2x PS2 keyboard/mouse ports<br>3x audio jacks (line-in, line-out and mic-in)Expansion Slots1x PCle x16 slot<br>1x PCle x16 slot<br>5x PCl slotsGraphicsGMA 3100 integrated in Q35 GMCHVRAMShared system memory up to 256 MBVGADsub-15 connector, up to 2048x1536 @ 75 HzController0 Dual Realtek® RTL8111C PCle network controllers<br>10/100/1000Base-T dual-Gigabit Ethernet<br>Wake on LAN, PXE supportedPorts2x RJ-45 Ethernet portForm FactorATX Industrial MotherboardDimensions305 mm x 244 mm (L x W)Operating Temp20°C to 80°C                                                                                                    |                 |                                                                |  |  |
| Rear I/O• 2x RJ-45 LAN port<br>• 4x USB 2.0 ports<br>• 1x D-Sub VGA connector<br>• 1x DB-9 RS-232 (COM1)<br>• 2x PS2 keyboard/mouse ports<br>• 3x audio jacks (line-in, line-out and mic-in)Expansion Slots• 1x PCle x16 slot<br>• 1x PCle x16 slot<br>• 1x PCle x1 slot<br>• 5x PCl slotsGraphics• GMA 3100 integrated in Q35 GMCHVRAM• Shared system memory up to 256 MBVGA• Dsub-15 connector, up to 2048x1536 @ 75 HzEthernetController• Dual Realtek® RTL8111C PCIe network controllers<br>• 10/100/1000Base-T dual-Gigabit Ethernet<br>• Wake on LAN, PXE supportedPorts• 2x RJ-45 Ethernet portMechanical and EnvironmentForm Factor• ATX Industrial Motherboard<br>• 305 mm x 244 mm (L x W)Operating Temp.• -20°C to 80°C                                                                                                    |                 |                                                                |  |  |
| <ul> <li>4x USB 2.0 ports</li> <li>1x D-Sub VGA connector</li> <li>1x DB-9 RS-232 (COM1)</li> <li>2x PS2 keyboard/mouse ports</li> <li>3x audio jacks (line-in, line-out and mic-in)</li> <li>Expansion Slots</li> <li>1x PCle x16 slot</li> <li>1x PCle x1 slot</li> <li>5x PCl slots</li> </ul> Graphics <ul> <li>GMA 3100 integrated in Q35 GMCH</li> </ul> VRAM <ul> <li>Shared system memory up to 256 MB</li> </ul> VGA <ul> <li>Dsub-15 connector, up to 2048x1536 @ 75 Hz</li> </ul> Ethernet <ul> <li>Oual Realtek® RTL8111C PCIe network controllers</li> <li>10/100/1000Base-T dual-Gigabit Ethernet</li> <li>Wake on LAN, PXE supported</li> </ul> Ports <ul> <li>2x RJ-45 Ethernet port</li> </ul> Form Factor <ul> <li>ATX Industrial Motherboard</li> <li>Dimensions</li> <li>305 mm x 244 mm (L x W)</li> </ul> Operating Temp. <ul> <li>-20°C to 80°C</li> </ul>                                                                                                    |                 |                                                                |  |  |
| <ul> <li>1 x D-Sub VGA connector</li> <li>1 x DB-9 RS-232 (COM1)</li> <li>2 x PS2 keyboard/mouse ports</li> <li>3 x audio jacks (line-in, line-out and mic-in)</li> <li>Expansion Slots</li> <li>1 x PCle x16 slot</li> <li>1 x PCle x1 slot</li> <li>5 x PCl slots</li> </ul> Graphics <ul> <li>GMA 3100 integrated in Q35 GMCH</li> <li>VRAM</li> <li>Shared system memory up to 256 MB</li> <li>VGA</li> <li>Dsub-15 connector, up to 2048x1536 @ 75 Hz</li> </ul> Ethernet Controller <ul> <li>Dual Realtek® RTL8111C PCle network controllers</li> <li>10/100/1000Base-T dual-Gigabit Ethernet</li> <li>Wake on LAN, PXE supported</li> </ul> Ports <ul> <li>2 x RJ-45 Ethernet port</li> </ul> Mechanical and Environment Form Factor <ul> <li>ATX Industrial Motherboard</li> <li>Dimensions</li> <li>305 mm x 244 mm (L x W)</li> </ul> Operating Temp. <ul> <li>-20°C to 80°C</li> </ul>                                                                                                    | Rear I/O        |                                                                |  |  |
| <ul> <li>1x DB-9 RS-232 (COM1)</li> <li>2x PS2 keyboard/mouse ports</li> <li>3x audio jacks (line-in, line-out and mic-in)</li> <li>Expansion Slots</li> <li>1x PCle x16 slot</li> <li>1x PCle x1 slot</li> <li>5x PCl slots</li> </ul> Graphics <ul> <li>GMA 3100 integrated in Q35 GMCH</li> </ul> VRAM <ul> <li>Shared system memory up to 256 MB</li> </ul> VGA <ul> <li>Dsub-15 connector, up to 2048x1536 @ 75 Hz</li> </ul> Ethernet Controller <ul> <li>Dual Realtek® RTL8111C PCle network controllers</li> <li>10/100/1000Base-T dual-Gigabit Ethernet</li> <li>Wake on LAN, PXE supported</li> </ul> Ports <ul> <li>2x RJ-45 Ethernet port</li> </ul> Form Factor <ul> <li>ATX Industrial Motherboard</li> <li>Dimensions</li> <li>305 mm x 244 mm (L x W)</li> </ul> Operating Temp. <ul> <li>-20°C to 80°C</li> </ul>                                                                                                    |                 |                                                                |  |  |
| <ul> <li>2x PS2 keyboard/mouse ports         <ul> <li>3x audio jacks (line-in, line-out and mic-in)</li> <li>1x PCle x16 slot                 <ul> <li>1x PCle x16 slot</li> <li>1x PCle x1 slot</li> <li>5x PCl slots</li> </ul> </li> </ul> </li> <li>Graphics         <ul> <li>GMA 3100 integrated in Q35 GMCH</li> </ul> </li> <li>VRAM         <ul> <li>Shared system memory up to 256 MB</li> </ul> </li> <li>VGA         <ul> <li>Dsub-15 connector, up to 2048x1536 @ 75 Hz</li> </ul> </li> <li>Data Realtek® RTL8111C PCle network controllers         <ul> <li>10/100/1000Base-T dual-Gigabit Ethernet</li> <li>Wake on LAN, PXE supported</li> </ul> </li> <li>Ports         <ul> <li>2x RJ-45 Ethernet port</li> </ul> </li> <li>TX Industrial Motherboard</li> <li>Joinensions         <ul> <li>305 mm x 244 mm (L x W)</li> <li>Operating Temp.</li> <li>-20°C to 80°C</li> </ul> </li> </ul>                                                                                                    |                 |                                                                |  |  |
| <ul> <li>3x audio jacks (line-in, line-out and mic-in)</li> <li>5x PCI slots</li> <li>1x PCle x16 slot</li> <li>1x PCle x1 slot</li> <li>5x PCI slots</li> </ul> Graphics <ul> <li>GMA 3100 integrated in Q35 GMCH</li> </ul> VRAM <ul> <li>Shared system memory up to 256 MB</li> </ul> VGA <ul> <li>Dsub-15 connector, up to 2048x1536 @ 75 Hz</li> </ul> Ethernet Controller <ul> <li>Dual Realtek® RTL8111C PCIe network controllers</li> <li>10/100/1000Base-T dual-Gigabit Ethernet</li> <li>Wake on LAN, PXE supported</li> </ul> Ports <ul> <li>2x RJ-45 Ethernet port</li> </ul> Mechanical and Environment Form Factor <ul> <li>ATX Industrial Motherboard</li> <li>Dimensions</li> <li>305 mm x 244 mm (L x W)</li> </ul> Operating Temp. <ul> <li>-20°C to 80°C</li> </ul>                                                                                                    |                 |                                                                |  |  |
| Expansion Slots1 x PCle x16 slot<br>1 x PCle x1 slot<br>5 x PCl slotsDisplayGraphicsGMA 3100 integrated in Q35 GMCHVRAMShared system memory up to 256 MBVGADsub-15 connector, up to 2048x1536 @ 75 HzEthernetController• Dual Realtek® RTL8111C PCle network controllers<br>• 10/100/1000Base-T dual-Gigabit Ethernet<br>• Wake on LAN, PXE supportedPorts2 x RJ-45 Ethernet portForm FactorATX Industrial Motherboard<br>• 305 mm x 244 mm (L x W)Operating Temp.• -20°C to 80°C                                                                                                    |                 |                                                                |  |  |
| 1 x PCle x1 slot<br>5 x PCl slotsDisplayGraphicsGMA 3100 integrated in Q35 GMCHVRAMShared system memory up to 256 MBVGADsub-15 connector, up to 2048x1536 @ 75 HzEthernetOutla Realtek® RTL8111C PCle network controllers<br>• 10/100/1000Base-T dual-Gigabit Ethernet<br>• Wake on LAN, PXE supportedPorts2 x RJ-45 Ethernet portMechanical and EnvironmentForm FactorATX Industrial MotherboardDimensions305 mm x 244 mm (L x W)Operating Temp20°C to 80°C                                                                                                    | <b>E 1 1 1</b>  |                                                                |  |  |
| • 5x PCI slots         Display         Graphics       • GMA 3100 integrated in Q35 GMCH         VRAM       • Shared system memory up to 256 MB         VGA       • Dsub-15 connector, up to 2048x1536 @ 75 Hz         Ethernet         Controller         • Dual Realtek® RTL8111C PCIe network controllers         • 10/100/1000Base-T dual-Gigabit Ethernet         • Wake on LAN, PXE supported         Ports         • 2x RJ-45 Ethernet port         Mechanical and Environment         Form Factor       • ATX Industrial Motherboard         Dimensions       • 305 mm x 244 mm (L x W)         Operating Temp.       • -20°C to 80°C                                                                                                    | Expansion Slots |                                                                |  |  |
| DisplayGraphicsGMA 3100 integrated in Q35 GMCHVRAMShared system memory up to 256 MBVGADsub-15 connector, up to 2048x1536 @ 75 HzEthernetOutla Realtek® RTL8111C PCIe network controllers<br>• 10/100/1000Base-T dual-Gigabit Ethernet<br>• Wake on LAN, PXE supportedPorts2 x RJ-45 Ethernet portMechanical and EnvironmentForm FactorATX Industrial MotherboardDimensions305 mm x 244 mm (L x W)Operating Temp20°C to 80°C                                                                                                    |                 |                                                                |  |  |
| Graphics• GMA 3100 integrated in Q35 GMCHVRAM• Shared system memory up to 256 MBVGA• Dsub-15 connector, up to 2048x1536 @ 75 HzEthernetController• Dual Realtek® RTL8111C PCIe network controllers<br>• 10/100/1000Base-T dual-Gigabit Ethernet<br>• Wake on LAN, PXE supportedPorts• 2x RJ-45 Ethernet portForm Factor• ATX Industrial MotherboardDimensions• 305 mm x 244 mm (L x W)Operating Temp.• -20°C to 80°C                                                                                                    |                 | I                                                              |  |  |
| VRAM       • Shared system memory up to 256 MB         VGA       • Dsub-15 connector, up to 2048x1536 @ 75 Hz         Ethernet         Controller         • Dual Realtek® RTL8111C PCIe network controllers         • 10/100/1000Base-T dual-Gigabit Ethernet         • Wake on LAN, PXE supported         Ports         • 2x RJ-45 Ethernet port         Mechanical and Environment         Form Factor         • ATX Industrial Motherboard         Dimensions       • 305 mm x 244 mm (L x W)         Operating Temp.       • -20°C to 80°C                                                                                                    |                 |                                                                |  |  |
| VGA       • Dsub-15 connector, up to 2048x1536 @ 75 Hz         Ethernet         Controller       • Dual Realtek® RTL8111C PCIe network controllers         • 10/100/1000Base-T dual-Gigabit Ethernet       • Wake on LAN, PXE supported         Ports       • 2x RJ-45 Ethernet port         Mechanical and Environment       •         Form Factor       • ATX Industrial Motherboard         Dimensions       • 305 mm x 244 mm (L x W)         Operating Temp.       • -20°C to 80°C                                                                                                    | Graphics        |                                                                |  |  |
| Ethernet         Controller       • Dual Realtek® RTL8111C PCle network controllers         • 10/100/1000Base-T dual-Gigabit Ethernet       • 10/100/1000Base-T dual-Gigabit Ethernet         • Wake on LAN, PXE supported       • 2x RJ-45 Ethernet port         Ports       • 2x RJ-45 Ethernet port         Form Factor       • ATX Industrial Motherboard         Dimensions       • 305 mm x 244 mm (L x W)         Operating Temp.       • -20°C to 80°C                                                                                                    | VRAM            | <ul> <li>Shared system memory up to 256 MB</li> </ul>          |  |  |
| Controller• Dual Realtek® RTL8111C PCIe network controllers<br>• 10/100/1000Base-T dual-Gigabit Ethernet<br>• Wake on LAN, PXE supportedPorts• 2x RJ-45 Ethernet portMechanical and EnvironmentForm Factor• ATX Industrial MotherboardDimensions• 305 mm x 244 mm (L x W)Operating Temp.• 0°C to 60°CStorage Temp.• -20°C to 80°C                                                                                                    | VGA             | <ul> <li>Dsub-15 connector, up to 2048x1536 @ 75 Hz</li> </ul> |  |  |
| • 10/100/1000Base-T dual-Gigabit Ethernet<br>• Wake on LAN, PXE supportedPorts• 2x RJ-45 Ethernet portMechanical and EnvironmentForm Factor• ATX Industrial MotherboardDimensions• 305 mm x 244 mm (L x W)Operating Temp.• 0°C to 60°CStorage Temp.• -20°C to 80°C                                                                                                    | Ethernet        |                                                                |  |  |
| • Wake on LAN, PXE supported         Ports       • 2x RJ-45 Ethernet port         Mechanical and Environment         Form Factor       • ATX Industrial Motherboard         Dimensions       • 305 mm x 244 mm (L x W)         Operating Temp.       • 0°C to 60°C         Storage Temp.       • -20°C to 80°C                                                                                                    | Controller      | Dual Realtek® RTL8111C PCIe network controllers                |  |  |
| Ports       • 2x RJ-45 Ethernet port         Mechanical and Environment         Form Factor       • ATX Industrial Motherboard         Dimensions       • 305 mm x 244 mm (L x W)         Operating Temp.       • 0°C to 60°C         Storage Temp.       • -20°C to 80°C                                                                                                    |                 | <ul> <li>10/100/1000Base-T dual-Gigabit Ethernet</li> </ul>    |  |  |
| Mechanical and Environment           Form Factor         • ATX Industrial Motherboard           Dimensions         • 305 mm x 244 mm (L x W)           Operating Temp.         • 0°C to 60°C           Storage Temp.         • -20°C to 80°C                                                                                                    |                 | <ul> <li>Wake on LAN, PXE supported</li> </ul>                 |  |  |
| Form Factor       • ATX Industrial Motherboard         Dimensions       • 305 mm x 244 mm (L x W)         Operating Temp.       • 0°C to 60°C         Storage Temp.       • -20°C to 80°C                                                                                                    | Ports           | 2x RJ-45 Ethernet port                                         |  |  |
| Dimensions         • 305 mm x 244 mm (L x W)           Operating Temp.         • 0°C to 60°C           Storage Temp.         • -20°C to 80°C                                                                                                    |                 | Mechanical and Environment                                     |  |  |
| Operating Temp.         • 0°C to 60°C           Storage Temp.         • -20°C to 80°C                                                                                                    | Form Factor     | ATX Industrial Motherboard                                     |  |  |
| Storage Temp. • -20°C to 80°C                                                                                                    | Dimensions      | • 305 mm x 244 mm (L x W)                                      |  |  |
|                                                                                                    | Operating Temp. | p. • 0°C to 60°C                                               |  |  |
| Rel. Humidity • 10 - 90% non-condensing                                                                                                    | Storage Temp.   | • -20°C to 80°C                                                |  |  |
|                                                                                                    | Rel. Humidity   | 10 - 90% non-condensing                                        |  |  |
| Safety • CE, FCC Class A                                                                                                    | Safety          | CE, FCC Class A                                                |  |  |

Table 1-1: M-322 General Specifications

# 1.5 Power Consumption

## Intel® Core™2 Duo Processor E6400

| Test Configuration                                  |                                             |  |  |
|-----------------------------------------------------|---------------------------------------------|--|--|
| CPU                                                 | Intel® Core™2 Duo Processor E6400 2.13 GHz  |  |  |
| Memory                                              | ADATA DDR2 667 1G (AD2667001GOU) x1         |  |  |
| Graphics Intel ® Q35 Graphics Memory Controller Hub |                                             |  |  |
| Hard Drive                                          | Seagate Barracuda 7200.10 160GB ST3160815AS |  |  |
| Power Supply                                        | Delta 400W, GPS-400AB C Rev. 00F            |  |  |

| Power On Boot Sequence |             |            |            |          |         |
|------------------------|-------------|------------|------------|----------|---------|
| Power Req.             | +5V         | +3.3V      | +12V       | 5VSB     | Total   |
| Current                | 2.12 A      | 2.14 A     | 2.84 A     | 0.62 A   | —       |
| Power                  | -           | -          | _          | _        | 54.84 W |
|                        |             | Windows X  | (P, Idle   |          |         |
| Power Req.             | +5V         | +3.3V      | +12V       | 5VSB     | Total   |
| Current                | 1.64 A      | 2.08 A     | 1.16 A     | 0.59 A   | —       |
| Power                  |             |            |            |          | 31.93 W |
| Wi                     | ndows XP, I | Maxpower ' | 100% + 3DM | ark 2006 |         |
| Power Req.             | +5V         | +3.3V      | +12V       | 5VSB     | Total   |
| Current                | 2.04 A      | 2.10 A     | 2.88 A     | 0.59 A   | —       |
| Power                  | _           | _          | _          | _        | 54.64 W |

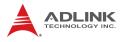

# 1.6 Block Diagram

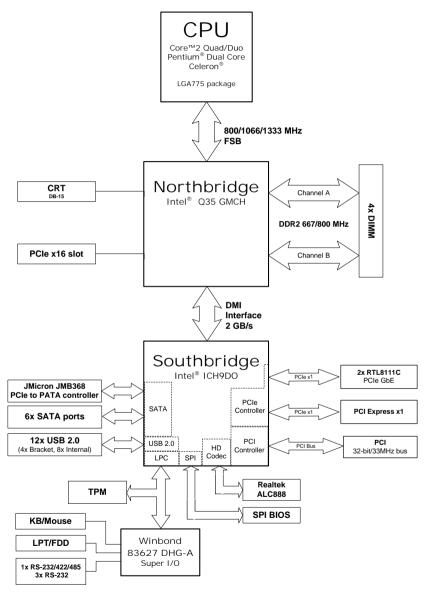

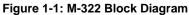

# 1.7 Functional Description

## **Processor Support**

The M-322 is designed for Intel Yorkfield/Wolfdale/Conroe quad, dual and single core processors in LGA775 socket with core frequencies from 1.8 GHz up to 3.0 GHz. The CPU connects with the Intel® Q35 GMCH through a 2 GB/s DMI interface.

## Intel® Q35 Express Chipset

The Intel® Q35 Express chipset (Q35 GMHC + ICH9DO) provides the vital interfaces for the SHB. The Intel® Q35 comes with purpose-built capabilities designed specifically to address the key needs of the industrial computing environment, delivers improved system performance and comes with the integrated Intel® Graphics Media Accelerator 3100 engine for cost-effective system building. The chipset also supports high-bandwidth interfaces including PCI Express, Serial ATA, and USB 2.0, as well as dual-channel DDR2 system memory.

## Intel® Graphics Media Accelerator 3100

The Intel® Graphics Media Accelerator (GMA) 3100 revolutionizes integrated graphics with new capabilities that provide significant increase in graphics performance. With support for DirectX 9 hardware acceleration, core frequency of 400 MHz, and up to 256 MB of video memory, the Intel GMA 3100 provides a cost-effective and high-performance graphics solution.

## **Dual-Channel DDR2 Memory**

To meet the requirements of memory-intensive applications, the M-322 has a dual-channel memory architecture supporting DDR2 667/800 MHz DIMMs. The high-bandwidth memory specification, meets the requirements of the latest 3D graphics, multimedia, and network application, and boosts system performance by eliminating bottlenecks.

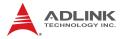

### **Gigabit Ethernet**

The M-322 uses two Realtek RTL8111C Gigabit Ethernet controllers connected to the PCI-E x1 bus of the ICH9DO. Operation at data rates of 10/100/1000 Mbps, Wake on LAN are supported.

## Serial ATA

Storage is efficient and secure with the Serial ATA interface. Utilizing the Intel® ICH9DO, the M-322 supports up to six Serial ATA devices capable of reading/writing data at up to 3 Gbps. Intel® Matrix Storage Technology provides support for RAID 0/1/5/10.

#### **Hardware Monitoring**

A built-in, proactive hardware monitoring system monitors the CPU temperature, system fan rotations, and voltage levels to prevent overheating and/or component damage, effect timely failure detection, and ensure stable supply of current for critical components.

### Watchdog Timer

The watchdog timer (WDT) monitors system operations based on user-defined configurations. The WDT can be programmed for different time-out periods, such as from 1 to 255 seconds or from 1 to 255 minutes. The WDT generates a reset signal, then a reset request, after failure to strobe it within the programmed time period. A register bit may be enabled to indicate if the watchdog timer caused the reset event. The WDT register is cleared during the power-on sequence to enable the operating system to take appropriate action when the watchdog generates a reboot.

### **Trusted Platform Module**

The M-322 supports TPM ver. 1.2 (Trusted Platform Module) for secure storage of keys, passwords and digital certificates. Systems supporting TPM offer improved hardware-based security in numerous applications, such as file and folder encryption, local password management, S-MIME e-mail, VPN and PKI authentication and wireless authentication for 802.1x and LEAP.

# 1.8 Board Layout

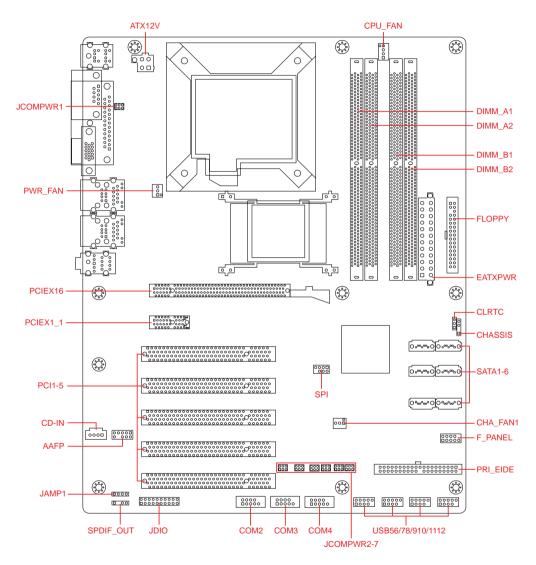

Figure 1-2: M-322 Board Layout

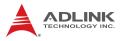

| AAFP              | Front Panel Audio Connector            |  |  |
|-------------------|----------------------------------------|--|--|
| ATX12V            | ATX Power Connector                    |  |  |
| CD-IN             | Optical Drive Audio Connector          |  |  |
| CHA_FAN1          | Chassis Fan Connector                  |  |  |
| CHASSIS           | Chassis Intrusion Connector            |  |  |
| CLRTC             | Clear CMOS Jumper                      |  |  |
| COM2-4            | Serial Port Connector 2-4              |  |  |
| CPU_FAN           | CPU Fan Connector                      |  |  |
| EATXPWR           | ATX Power Connector                    |  |  |
| FLOPPY            | Floppy Disk Drive Connector            |  |  |
| F_PANEL           | System Panel Pin Header                |  |  |
| JAMP1             | Amplified Audio Pin Header             |  |  |
| JCOMPWR1-4        | COM1-4 RI, +12V and +5V Select Jumpers |  |  |
| JCOMPWR5-7        | COM4 RS-232/422/485 Select Jumpers     |  |  |
| JDIO              | Digital IO Pin Header                  |  |  |
| PRI_EIDE          | IDE Connector                          |  |  |
| PWR_FAN           | Power Fan Connector                    |  |  |
| SATA1-6           | Serial ATA Connectors 1-6              |  |  |
| SPDIF_OUT         | S/PDIF Pin Header                      |  |  |
| SPI               | SPI Pin Header                         |  |  |
| USB56/78/910/1112 | USB 2.0 Pin Headers                    |  |  |
| DIMM_A1/A2        | 240-pin DIMM slots (Channel A)         |  |  |
| DIMM_B1/B2        | 240-pin DIMM slots (Channel B)         |  |  |
| PCIEX1_1          | PCI express x1 slot                    |  |  |
| PCIEX16           | PCI express x16 slot                   |  |  |
| PCI1-5            | PCI slots                              |  |  |
|                   |                                        |  |  |

#### Table 1-2: M-322 Board Layout Legend

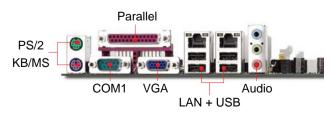

Figure 1-3: M-322 Rear I/O Layout

# 1.9 Mechanical Drawings

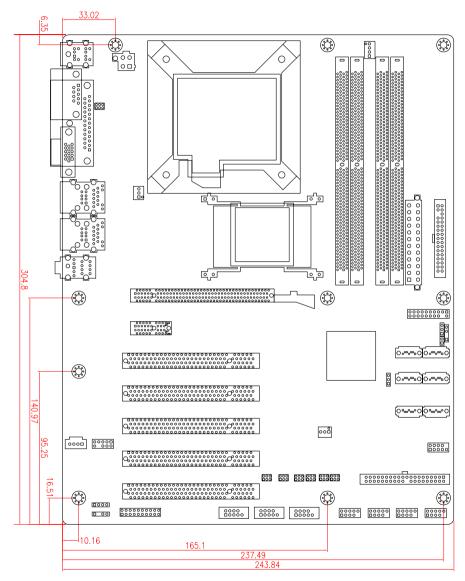

Dimensions in mm

#### Figure 1-4: M-322 Board Dimensions

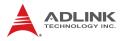

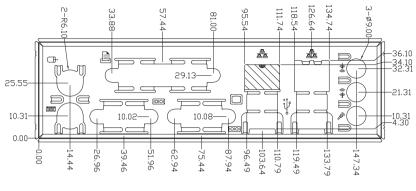

Dimensions in mm

Figure 1-5: M-322 I/O Shield Dimensions

# 2 Connectors & Jumpers

The connectors and jumpers on the M-322 allow you to connect and configure external devices. The following specify the pin assignments for connectors and jumper on the M-322. Refer to **Figure 1-2: M-322 Board Layout** and **Figure 1-3: M-322 Rear I/O Layout** for connector and jumper locations.

# 2.1 Rear I/O Connectors

| Pin # | Signal | Function      |
|-------|--------|---------------|
| 1     | MSDATA | Mouse Data    |
| 2     | NC     | not connected |
| 3     | GND    | Ground        |
| 4     | +5V    | Power         |
| 5     | CLK    | Clock         |
| 6     | NC     | not connected |

## PS/2 Mouse Port (green)

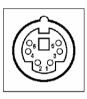

## PS/2 Keyboard Port (purple)

|   | Function      | Signal | Pin # |
|---|---------------|--------|-------|
|   | Keyboard Data | KBDATA | 1     |
|   | not connected | NC     | 2     |
| 6 | Ground        | GND    | 3     |
|   | Power         | +5V    | 4     |
|   | Clock         | CLK    | 5     |
|   | not connected | NC     | 6     |

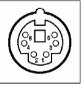

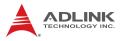

## **COM DB-9 Serial Port Connector**

| Pin # | RS-232                   |       |
|-------|--------------------------|-------|
| 1     | DCD, Data carrier detect |       |
| 2     | RXD, Receive data        |       |
| 3     | TXD, Transmit data       | Ð     |
| 4     | DTR, Data terminal ready | ° [ ] |
| 5     | GND, ground              |       |
| 6     | DSR, Data set ready      |       |
| 7     | RTS, Request to send     | L¥ L  |
| 8     | CTS, Clear to send       |       |
| 9     | RI, Ring indicator       |       |

Table 2-1: COM Serial Port Connector Pin Definition

### **VGA Connector.**

| Signal Name | Pin # | Pin # | Signal Name |    |    |
|-------------|-------|-------|-------------|----|----|
| Red         | 1     | 2     | Green       |    | _  |
| Blue        | 3     | 4     | VCC pull-up |    | 6  |
| GND         | 5     | 6     | GND         | 15 | (® |
| GND         | 7     | 8     | GND         |    |    |
| VCC         | 9     | 10    | GND         | 11 | lĿ |
| VCC pull-up | 11    | 12    | DDC2B DATA  |    | 10 |
| HSYNC       | 13    | 14    | VSYNC       |    |    |
| DDC2B CLK   | 15    |       |             |    |    |

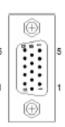

ω

-

# Parallel Port.

| Pin # | Signal Name | Pin # | Signal Name |    |      |
|-------|-------------|-------|-------------|----|------|
| 1     | STROBE      | 14    | AUTO FEED   |    |      |
| 2     | DATA0       | 15    | ERROR       |    |      |
| 3     | DATA1       | 16    | INIT        |    | Ô    |
| 4     | DATA2       | 17    | SELECT IN   |    | 6    |
| 5     | DATA3       | 18    | GND         | 25 | 000  |
| 6     | DATA4       | 19    | GND         |    | 8    |
| 7     | DATA5       | 20    | GND         |    | - SS |
| 8     | DATA6       | 21    | GND         |    | 80   |
| 9     | DATA7       | 22    | GND         | _  | 80   |
| 10    | ACKNOWLEDGE | 23    | GND         | 14 | Q    |
| 11    | BUSY        | 24    | GND         |    | Q    |
| 12    | PAPER EMPTY | 25    | GND         |    |      |
| 13    | SELECT      |       |             |    |      |

# **USB** Connectors

| Pin # | Signal Name |
|-------|-------------|
| 1     | Vcc         |
| 2     | USB-        |
| 3     | USB+        |
| 4     | GND         |

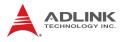

## LAN (RJ-45) Ports

| Pin # | 10BASE-T/<br>100BASE-TX | 1000BASE-T |           |
|-------|-------------------------|------------|-----------|
| 1     | TX+                     | BI_DA+     |           |
| 2     | TX-                     | BI_DA-     | LED1 LED2 |
| 3     | RX+                     | BI_DB+     |           |
| 4     |                         | BI_DC+     |           |
| 5     |                         | BI_DC-     |           |
| 6     | RX-                     | BI_DB-     | 8 1       |
| 7     |                         | BI_DD+     |           |
| 8     |                         | BI_DD-     |           |

Refer to the table below for the LAN port LED definitions.

| LED1 (ACT/Link) |               | LED2   | (Speed)     |
|-----------------|---------------|--------|-------------|
| Status          | Description   | Status | Description |
| Off             | No Link       | Off    | 10 Mb/s     |
| Orange          | Linked        | Orange | 100 Mb/s    |
| Blinking        | Data Activity | Green  | 1 Gb/s      |

## Audio Jacks

The three-jack audio I/O supports Line-In, Line-Out, and Mic-In functions. The blue Line-In jack connects to an audio source such as a CD player. The green Line-Out port connects to a speaker or headphone, while the pink Mic-In jack connects to a microphone.

1 3

# 2.2 Onboard Connectors

| Pin # | Signal  | Pin # | Signal   |
|-------|---------|-------|----------|
| 1     | MIC2_L  | 6     | AGND     |
| 2     | MIC2_R  | 7     | FP_PRES# |
| 3     | MIC2_R  | 8     | SRTN1    |
| 4     | SENSE A | 9     | Key      |
| 5     | LIN2_L  | 10    | SRTN2    |

#### Front Panel Audio Pin Header (AAFP)

## ATX 12V Power Connector (ATX12V)

| Pin # | Signal  |   |
|-------|---------|---|
| 1     | GND     | 2 |
| 2     | GND     |   |
| 3     | +12V DC | 4 |
| 4     | +12V DC |   |

## **ATX Power Connector (EATXPWR)**

| Pin # | Signal | Pin # | Signal |           |
|-------|--------|-------|--------|-----------|
| 1     | +3.3V  | 13    | +3.3V  | 12 🗖 🗆 24 |
| 2     | +3.3V  | 14    | -12V   |           |
| 3     | GND    | 15    | GND    |           |
| 4     | +5V    | 16    | PS-ON# |           |
| 5     | GND    | 17    | GND    |           |
| 6     | +5V    | 18    | GND    |           |
| 7     | GND    | 19    | GND    |           |
| 8     | PWRGD  | 20    | NC     |           |
| 9     | +5VSB  | 21    | +5V    |           |
| 10    | +12V   | 22    | +5V    |           |
| 11    | +12V   | 23    | +5V    | 1 13      |
| 12    | +3.3V  | 24    | GND    |           |

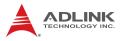

# **CD-in Connector (CD)**

| Pin # | Signal              |  |
|-------|---------------------|--|
| 1     | Left Audio Channel  |  |
| 2     | CD_GND              |  |
| 3     | CD_GND              |  |
| 4     | Right Audio Channel |  |

## System Fan Connector (CHA\_FAN1)

| Pin # | Signal           |     |
|-------|------------------|-----|
| 1     | Fan Sense        |     |
| 2     | Fan Power (+12V) | 1 3 |
| 3     | GND              |     |

# CPU Fan Connector (CPU\_FAN)

| Pin # | Signal            |             |
|-------|-------------------|-------------|
| 1     | GND               |             |
| 2     | Fan Power (+12V)  | 4 • • • • 1 |
| 3     | Fan Sense         |             |
| 4     | Fan Speed Control | ]           |

# **Chassis Intrusion Connector (CHASSIS)**

| Pin # | Signal         |          |
|-------|----------------|----------|
| 1     | +5Vsb          | <u> </u> |
| 2     | -              | ()       |
| 3     | Chassis Signal |          |
| 4     | GND            |          |

Note: Short pins 3 and 4 if not connected to chassis.

| Pin # | RS-232                   |     |
|-------|--------------------------|-----|
| 1     | DCD, Data carrier detect |     |
| 2     | RXD, Receive data        |     |
| 3     | TXD, Transmit data       |     |
| 4     | DTR, Data terminal ready |     |
| 5     | GND, ground              | 0 0 |
| 6     | DSR, Data set ready      | 0 0 |
| 7     | RTS, Request to send     | 9   |
| 8     | CTS, Clear to send       | ]   |
| 9     | RI, Ring indicator       |     |

## Serial Port Connectors RS-232 (COM2-4)

### Serial Port Connectors RS-422/485 (COM4)

| Pin # | RS-422 | RS-485 |
|-------|--------|--------|
| 1     | TXD-   | TXD-   |
| 2     | TXD+   | TXD+   |
| 3     | RXD-   | NC     |
| 4     | RXD+   | NC     |
| 5     | NC     | NC     |
| 6     | NC     | NC     |
| 7     | NC     | NC     |
| 8     | NC     | NC     |
| 9     | NC     | NC     |

See <u>"COM4 RS-232/422/485 Select (JCOMPWR5, 6, 7)" on page 25</u> for RS-232/422/485 mode jumper settings.

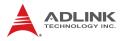

# Floppy Disk Drive Connector (FLOPPY)

| Pin # | Signal | Pin # | Signal           |        |
|-------|--------|-------|------------------|--------|
| 1     | GND    | 2     | Extended Density |        |
| 3     | GND    | 4     | NC               |        |
| 5     | NC     | 6     | NC               |        |
| 7     | GND    | 8     | Index            |        |
| 9     | GND    | 10    | Motor A Select   |        |
| 11    | GND    | 12    | NC               |        |
| 13    | GND    | 14    | Drive A Select   |        |
| 15    | GND    | 16    | NC               |        |
| 17    | GND    | 18    | Step Direction   |        |
| 19    | GND    | 20    | Step Pulse       |        |
| 21    | GND    | 22    | Write Data       |        |
| 23    | GND    | 24    | Write Gate       |        |
| 25    | GND    | 26    | Track 0          |        |
| 27    | GND    | 28    | Write Protect    | 33, 13 |
| 29    | GND    | 30    | Read Data        |        |
| 31    | GND    | 32    | Head Select      |        |
| 33    | GND    | 34    | Disk Change      | ]      |

## System Panel Pin Header (F\_PANEL)

| Pin # | Signal   | Pin Group     |    |
|-------|----------|---------------|----|
| 1     | HD_LED+  | Hard Disk LED |    |
| 2     | HD_LED-  | HAIG DISK LED |    |
| 3     | GND      | Reset Button  | 16 |
| 4     | RESET    |               |    |
| 5     | NC       |               | ç  |
| 6     | PWR_LED+ | Power LED     | 5  |
| 7     | PWR_LED- | FOWEILED      |    |
| 8     | PWR      | Power Switch  |    |
| 9     | GND      | Fower Switch  |    |
| 10    | NC       |               |    |

} 6

2 

| Pin # | Signal |   |
|-------|--------|---|
| 1     | AMP_L- |   |
| 2     | AMP_L+ |   |
| 3     | AMP_R- | 2 |
| 4     | AMP_R+ | U |

# Amplifier Audio Pin Header (JAMP1)

# **Digital IO Pin Header (JDIO)**

| Pin # | Signal   | Pin # | Signal   |    |
|-------|----------|-------|----------|----|
| 1     | DIO GP20 | 2     | DIO GP10 | 送出 |
| 3     | DIO GP21 | 4     | DIO GP11 |    |
| 5     | DIO GP22 | 6     | DIO GP12 |    |
| 7     | DIO GP23 | 8     | DIO GP13 |    |
| 9     | DIO GP24 | 10    | DIO GP14 |    |
| 11    | DIO GP25 | 12    | DIO GP15 |    |
| 13    | DIO GP26 | 14    | DIO GP16 |    |
| 15    | DIO GP27 | 16    | DIO GP17 |    |
| 17    | SMLINK0  | 18    | SMLINK1  |    |
| 19    | Ground   | 20    | +5V      | 00 |

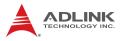

# IDE Connector (PRI\_EIDE)

| Pin # | Signal            | Pin # | Signal            |       |
|-------|-------------------|-------|-------------------|-------|
| 1     | Reset             | 2     | Ground            |       |
| 3     | Data 7            | 4     | Data 8            |       |
| 5     | Data 6            | 6     | Data 9            |       |
| 7     | Data 5            | 8     | Data 10           | ┟╂╡   |
| 9     | Data 4            | 10    | Data 11           |       |
| 11    | Data 3            | 12    | Data 12           |       |
| 13    | Data 2            | 14    | Data 13           |       |
| 15    | Data 1            | 16    | Data 14           |       |
| 17    | Data 0            | 18    | Data 15           |       |
| 19    | Ground            | 20    | -                 |       |
| 21    | Request           | 22    | Ground            |       |
| 23    | I/O Write         | 24    | Ground            |       |
| 25    | I/O Read          | 26    | Ground            |       |
| 27    | I/O Ready         | 28    | Cable Select      |       |
| 29    | DMA Ack           | 30    | Ground            |       |
| 31    | Interrupt Request | 32    | No Connect        | 39, 1 |
| 33    | Device Address 1  | 34    | ATA 66/100 Detect |       |
| 35    | Device Address 0  | 36    | Device Address 2  |       |
| 37    | Chip Select 1     | 38    | Chip Select 3     |       |
| 39    | Device Active     | 40    | Ground            |       |

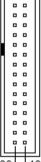

# Power Fan Connector (PWR\_FAN)

| Pin # | Signal           |
|-------|------------------|
| 1     | Fan Sense        |
| 2     | Fan Power (+12V) |
| 3     | GND              |

### SATA Connectors (SATA1-6)

| Cignal |                                 |
|--------|---------------------------------|
| Signal |                                 |
| GND    |                                 |
| TXP    |                                 |
| TXN    |                                 |
| GND    | LL B                            |
| RXN    |                                 |
| RXP    |                                 |
| GND    |                                 |
|        | TXP<br>TXN<br>GND<br>RXN<br>RXP |

# S/PDIF Pin Header (SPDIF\_OUT)

| Pin # | Signal |                  |
|-------|--------|------------------|
| 1     | +5V    | (III)            |
| 2     | -      | $\left( \right)$ |
| 3     | SPDIF0 | ["               |
| 4     | GND    |                  |

# SPI Pin Header (SPI)

| Pin # | Signal     | Pin # | Signal     |
|-------|------------|-------|------------|
| 1     | +3V ROM    | 2     | GND        |
| 3     | F_SPI_CS#  | 4     | F_SPI_CLK  |
| 5     | F_SPI_MISO | 6     | F_SPI_MOSI |
| 7     | NC         | 8     | -          |

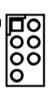

7

# USB Pin Headers (USB56/78/910/1112)

| Pin # | Signal | Pin # | Signal |  |
|-------|--------|-------|--------|--|
| 1     | -      | 2     | +5V    |  |
| 3     | USB0-  | 4     | USB1-  |  |
| 5     | USB0+  | 6     | USB1+  |  |
| 7     | GND    | 8     | GND    |  |
| 9     | Key    | 10    | -      |  |

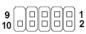

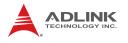

# 2.3 Jumpers

# Clear CMOS Jumper (CLRTC)

The CMOS RAM data contains the date/time and BIOS setting information. CMOS is powered by the onboard button cell battery. To erase the CMOS RAM data:

- 1. Disconnect power from the M-322
- 2. Short the CLRTC pins 2-3
- 3. Turn the power on. After power on, remove the jumper cap from pins 2-3 and reinstall it to pins 1-2.

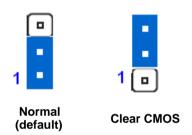

# COM1-4 RI, +12V and +5V Select (JCOMPWR1-4)

These jumpers allows you to select RI, +5V and +12V power settings for COM1-4. Jumper JCOMPWR1 corresponds to COM1, JCOMPWR2 corresponds to COM2, and so on, respectively.

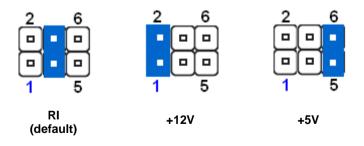

### COM4 RS-232/422/485 Select (JCOMPWR5, 6, 7)

Short the jumper pins according to the following settings to set COM4 to RS-232/422/485 mode.

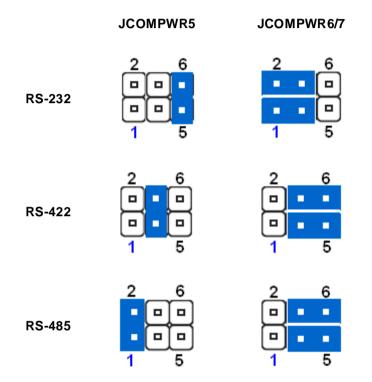

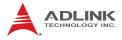

This page intentionally left blank.

# 3 Getting Started

This chapter provides information on how to install components to the M-322 motherboard.

# 3.1 Installing the CPU

The M-322 Supports the Intel® Core<sup>™</sup>2 Duo/Quad, Intel® Pentium® Dual-Core, and Intel® Celeron® processors via the surface mount LGA775 socket (Socket T).

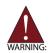

Disconnect all power supply to the board before installing a CPU to prevent damaging the board and CPU.

Do not touch socket contacts. Damaging the contacts voids the product warranty. Follow the installation instructions carefully to avoid damaging motherboard components.

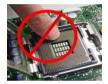

#### To install the CPU:

1. Press the load lever (A), then disengage it from the retention tab (B).

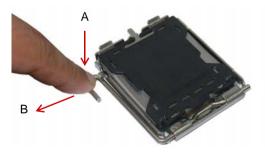

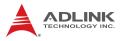

2. Lift and rotate the load lever to a 135° angle

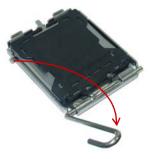

3. Lift the load plate to a 100° angle using your thumb and forefinger

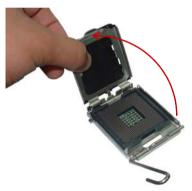

4. Use your thumb to push and remove the protective socket cover (plastic) from the load plate

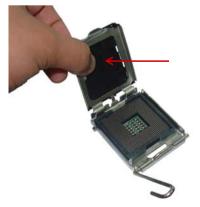

5. Position the CPU over the socket, then match the notches on the CPU side with the alignment keys on the socket. The golden triangle on the CPU must be positioned on the bottom-left corner of the socket.

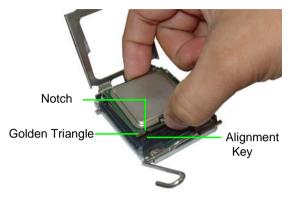

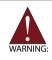

The CPU fits the socket in only one orientation. DO NOT force it into the socket to avoid damaging it.

6. Carefully place the CPU on the socket in a vertical motion. The socket has tabs that accommodate your fingers during installation .

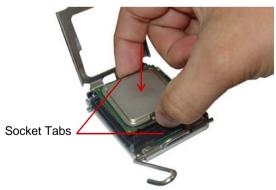

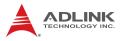

7. Close the load plate (A), then fasten the load lever on the retention tab (B) .

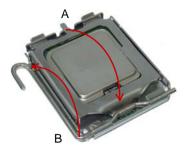

# 3.2 Installing the CPU Fan and Heatsink

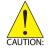

The CPU requires a chassis with an airflow inlet and maximum internal ambient temperature of 60° C. A specially-designed CPU fan and heatsink must be installed before using the motherboard. Failure to install a CPU fan and heatsink may damage the motherboard and/or the CPU.

The following CPU fan and heatsink assembly is recommended for use with the M-322:

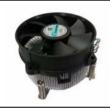

**Copper-Core Cooler** Dimensions: 115 x 115 x 61.4 mm Heatsink: Aluminum extrusion+copper core Fan speed: 4500 RPM Fan airflow: 76.9 CFM Noise level: 49 dBA

Part number: 32-20086-0000

When the CPU fan installation procedures presented here are inconsistent with the installation procedures you obtained from the CPU fan and heatsink package, follow the latter.

To install the CPU fan:

- 1. Apply thermal grease evenly on top of the installed CPU.
- 2. Lower the CPU fan to the CPU, then secure it using the provided attachments or screws.

Connect the CPU fan cable to the CPU fan connector on the motherboard labeled CPU\_FAN (see Figure 1-2 on page 9).

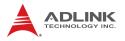

# 3.3 System Memory

The M-322 supports up to 8 GB of DDR2 667/800 MHz memory modules in four DIMM sockets. DDR2 modules are notched to facilitate correct installation in the DIMM sockets. See <u>Figure 1-2</u> on page 9 for DIMM socket locations.

### **Memory Configurations**

Dual channel configuration is supported by the M-322 as follows:

Channel A: DIMM\_A1 and DIMM\_A2 Channel B: DIMM\_B1 and DIMM\_B2

Unbuffered non-ECC DDR2 DIMMs with capacities of 256 MB, 512 MB, 1 GB and 2GB can be installed into the DIMM sockets as follows:

- Memory modules of varying sizes may be installed in Channel A and Channel B. The system maps the total size of the channel with the lowest capacity for dual-channel configuration. Any excess memory from the channel with higher capacity is then mapped for single-channel operation.
- Always install DIMMs with the same CAS latency. For optimum compatibility, it is recommended that you obtain memory modules from the same vendor.
- Due to chipset resource allocation, the system may detect less than 4 GB system memory when four 1 GB DDR2 memory modules are installed. This limitation occurs in Windows® XP 32-bit operation system, which does not support Physical Address Extension (PAE).
- The M-302 does not support memory modules with 128 Mb chips or double-sided x16 memory modules.

#### **Memory Module Installation**

The DDR2 memory modules are notched to facilitate correct installation in the DIMM sockets.

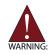

Disconnect all power supply to the board before installing a memory module to prevent damaging the board and memory module .

To install a memory module:

- 1. Locate the DIMM slots on the motherboard.
- 2. Press the socket's retaining clips outward to unlock.

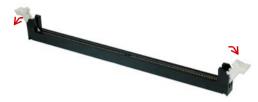

3. Align the memory module on the socket making sure that the notch matches the break on the socket.

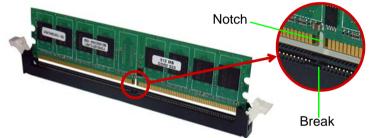

4. Insert the module firmly into the slot until the retaining clips snap back inwards and the module is securely seated.

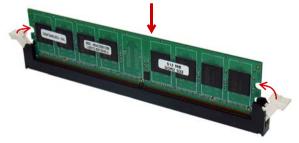

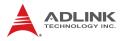

# 3.4 Driver Installation

This section provides information on how to install the M-322 device drivers under Windows XP. The device drivers are located in the following directories on the driver CD, or can be downloaded from the ADLINK website (http://www.adlinktech.com):

| Chipset           | \Drv_Chipset_Q35\              |
|-------------------|--------------------------------|
| Display           | \Drv_VGA_GMA3100\              |
| Ethernet          | \Drv_Lan_RTL8111C\             |
| Audio             | \Drv_Audio_ALC888\             |
| ТРМ               | \TPM\                          |
| Matrix Technology | \Intel Matrix Storage Manager\ |

Install the Windows operating system before installing any driver. Most standard I/O device drivers are installed during Windows installation.

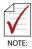

In order to enable RAID or AHCI mode, you must pre-install the Intel® Matrix Storage Technology driver during the Windows\* installation process. using the F6 installation method. \*Not required for Windows Vista and Windows 7.

# Intel® Matrix Storage Technology Driver

- 1. Create a floppy image as described in the F6Readme.txt file contained in X:\Intel Matrix Storage Manager\Floppy\_32.
- During Windows installation, press F6 when you see the message "Press F6 if you need to install a third party SCSI or RAID driver." Then press S to Specify Additional Device.
- Insert the floppy disk and follow the remaining instructions. Leave the disk in until the system has rebooted and copied the necessary files, then remove the disk.

### Intel® Q35 Express Chipset Driver

This section describes the installation of the Intel® Q35 Express chipset driver.

- 1. Locate the directory X:\Drv\_Chipset\_Q35\.
- 2. Run the program **setup.exe** and follow the onscreen instructions. Restart the system if prompted.

# **Display Driver**

Follow these instructions to install the display driver:

- 1. Locate the directory X:\Drv\_VGA\_GMA3100\ on the driver CD and select the correct operating system.
- 2. Run the program **setup.exe** and follow the onscreen instructions. Restart the system if prompted.

# **Ethernet Driver**

Follow these instructions to install the Ethernet driver.

- Locate the directory X:\Drv\_Lan\_RTL8111C\Windows\ on the driver CD and select the correct operating system.
- 2. Run the program **setup.exe** and follow the onscreen instructions. Restart the system if prompted.

# Audio Driver

Follow these instructions to install the audio driver.

- Locate the audio driver from the directory X:\Drv\_Audio\_ALC888\Windows\ on the driver CD and select the correct operating system.
- 2. Run the program **setup.exe** and follow the onscreen instructions. Restart the system if prompted.

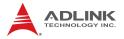

### Intel® Matrix Storage Manager

Follow these instructions to install the Intel® Matrix Storage Manager utility.

- Locate the directory X:\Intel Matrix Storage Manager\ on the driver CD.
- 2. Run the program **iata78\_enu.exe** and follow the onscreen instructions. Restart the system if prompted.

# **TPM** Driver

Follow these instructions to install the TPM driver.

- 1. Locate the directory X:\TPM\ on the driver CD.
- 2. Run the program **setup.exe** and follow the onscreen instructions. Restart the system if prompted.

# 4 BIOS Setup

The following chapter describes basic navigation for the AMIBIOS®8 BIOS setup utility.

# 4.1 Starting the BIOS

To enter the setup screen, follow these steps:

- 1. Power on the motherboard
- 2. Press the < Delete > key on your keyboard when you see the following text prompt:
   < Press DEL to run Setup >
- After you press the < Delete > key, the main BIOS setup menu displays. You can access the other setup screens from the main BIOS setup menu, such as Chipset and Power menus.

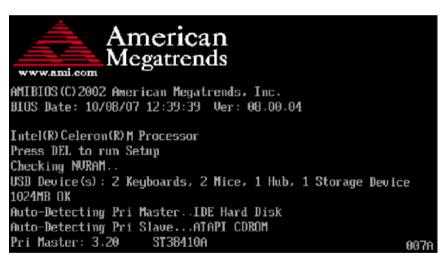

**Note:** In most cases, the < Delete > key is used to invoke the setup screen. There are several cases that use other keys, such as < F1 >, < F2 >, and so on.

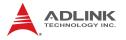

### Setup Menu

The main BIOS setup menu is the first screen that you can navigate. Each main BIOS setup menu option is described in this user's guide.

The Main BIOS setup menu screen has two main frames. The left frame displays all the options that can be configured. "Grayed" options cannot be configured, "Blue" options can be.

The right frame displays the key legend. Above the key legend is an area reserved for a text message. When an option is selected in the left frame, it is highlighted in white. Often a text message will accompany it.

| E<br>Main Advanced Power                                                                                                    | IOS SETUP UTILITY<br>Boot Exit                                                                                                    |                                                                                                    |
|----------------------------------------------------------------------------------------------------|----------------------------------------------------------------------------------------------------|----------------------------------------------------------------------------------------------------|
| System Time<br>System Date<br>Floppy A<br>SATA 1<br>SATA 2<br>SATA 3<br>SATA 4<br>SATA 5<br>SATA 6<br>SATA Configuration<br>ACHI Configuration<br>System Information | [03:44:19]<br>[Tue 04/29/2008]<br>[1.44MB 3.5"]<br>: [Hard Disk]<br>: [Hard Disk]<br>: [Not Detected]<br>: [Not Detected]<br>: [Not Detected]<br>: [Not Detected]<br>: [Not Detected] | <pre>Use [ENTER], [TAB]<br/>or [SHIFT-TAB] to<br/>select a field.<br/>Use [+] or [-] to<br/>configure system<br/>Time.<br/>← Select Screen<br/>↑↓ Select Item<br/>+- Change Field<br/>Tab Select Field<br/>F1 General Help<br/>F10 Save and Exit<br/>ESC Exit</pre> |
| V02.61 (C) Copyrigh                                                                                                    | nt 1985-2006, American                                                                                                    | Megatrends Inc.                                                                                                    |

#### **Navigation**

The BIOS setup/utility uses a key-based navigation system called hot keys. Most of the BIOS setup utility hot keys can be used at any time during the setup navigation process.

These keys include < F1 >, < F10 >, < Enter >, < ESC >, < Arrow > keys, and so on. .

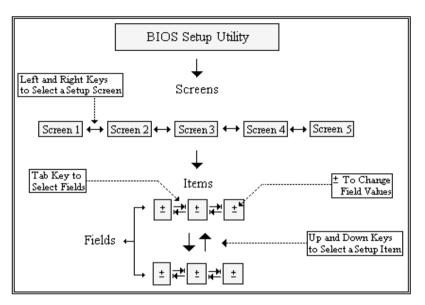

**Note:** There is a hot key legend located in the right frame on most setup screens.

The < F8 > key on your keyboard is the Fail-Safe key. It is not displayed on the key legend by default. To set the Fail-Safe settings of the BIOS, press the < F8 > key on your keyboard. It is located on the upper row of a standard 101 keyboard. The Fail-Safe settings allow the motherboard to boot up with the least amount of options set. This can lessen the probability of conflicting settings.

# **Hotkey Descriptions**

**F1** The < F1 > key allows you to display the General Help screen.

Press the < F1 > key to open the General Help screen.

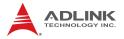

| Genera                                        | unep                                                                                                    |                                               |                                                                                                    |
|-----------------------------------------------|----------------------------------------------------------------------------------------------------|-----------------------------------------------|----------------------------------------------------------------------------------------------------|
| ↔<br>+-<br>PGDN<br>Home<br>F2/F3<br>F8<br>F10 | Select Screen<br>Change Screen<br>Next Page<br>Go to Top of the Screen<br>Change Colors<br>Load Failsafe Defaults<br>Save and Exit | ↓↑<br>Enter<br>PGUP<br>End<br>F7<br>F9<br>ESC | Select Item<br>Go to Sub Screen<br>Previous Page<br>Go to Bottom of Screen<br>Discard Changes<br>Load Optimal Defaults<br>Exit |
|                                               | [Oł                                                                                                    | ]                                             |                                                                                                    |

**F10** The < F10 > key allows you to save any changes you have made and exit Setup. Press the < F10 > key to save your changes. The following screen will appear:

| Save configuration c | hanges and exit now? |  |
|----------------------|----------------------|--|
| [Ok]                 | [Cancel]             |  |

Press the < Enter > key to save the configuration and exit. You can also use the < Arrow > key to select Cancel and then press the < Enter > key to abort this function and return to the previous screen.

**ESC** The < Esc > key allows you to discard any changes you have made and exit the Setup. Press the < Esc > key to exit the setup without saving your changes. The following screen will appear:

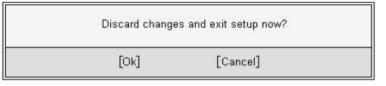

Press the < Enter > key to discard changes and exit. You can also use the < Arrow > key to select Cancel and then press the < Enter > key to abort this function and return to the previous screen.

**Enter** The < Enter > key allows you to display or change the setup option listed for a particular setup item. The < Enter > key can also allow you to display the setup sub-screens.

# 4.2 Main Setup

When you first enter the Setup Utility, you will enter the Main setup screen. You can always return to the Main setup screen by selecting the Main tab. There are two Main Setup options. They are described in this section. The Main BIOS Setup screen is shown below.

| E<br>Main Advanced Power                                                                                                    | BOOT Exit                                                                                                    |                                                                                                    |
|----------------------------------------------------------------------------------------------------|----------------------------------------------------------------------------------------------------|----------------------------------------------------------------------------------------------------|
| System Time<br>System Date<br>Floppy A<br>SATA 1<br>SATA 2<br>SATA 3<br>SATA 3<br>SATA 4<br>SATA 5<br>SATA 6<br>SATA Configuration<br>ACHI Configuration<br>System Information | [03:44:19]<br>[Tue 04/29/2008]<br>[1.44MB 3.5"]<br>: [Hard Disk]<br>: [Hard Disk]<br>: [Not Detected]<br>: [Not Detected]<br>: [Not Detected]<br>: [Not Detected]<br>: [Not Detected] | Use [ENTER], [TAB]<br>or [SHIFT-TAB] to<br>select a field.<br>Use [+] or [-] to<br>configure system<br>Time. |
| V02.61 (C) Copyrigh                                                                                                    | nt 1985-2006, American                                                                                                    | Megatrends Inc.                                                                                              |

# System Time/System Date

Use this option to change the system time and date. Highlight System Time or System Date using the < Arrow > keys. Enter new values using the keyboard. Press the < Tab > key or the < Arrow > keys to move between fields. The date must be entered in MM/ DD/YY format. The time is entered in HH:MM:SS format.

Note: The time is in 24-hour format. For example, 5:30 A.M. appears as 05:30:00, and 5:30 P.M. as 17:30:00.

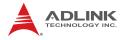

# Floppy A

Sets the type of floppy drive installed. **Options:** [Disabled], [360KB, 5 1/4], [1.2MB, 5 1/4], [720KB, 5 1/ 4], [1.44MB, 5 1/4], [2.88MB, 3 1/2]

#### SATA 1~6

The BIOS automatically detects the presence of SATA devices. There is a separate sub-menu for each IDE device. Select a device item then press <Enter> to display the SATA device information and adjust user configurable parameters.

| Main                                                                                                    | P UTILITY                                                              |                                                                                                    |
|----------------------------------------------------------------------------------------------------|------------------------------------------------------------------------|----------------------------------------------------------------------------------------------------|
| Primary IDE Master                                                                                                    |                                                                        | Select the type of<br>device connected                                                                   |
| Device : Hard Disk<br>Vendor : ST380815AS<br>Size : 80.0GB<br>LBA Mode : Supported<br>Block Mode: 16Sectors<br>PIO Mode : 4<br>Async DMA : Multiword DMA-2<br>Ultra DMA : Ultra DMA-6<br>S.M.A.R.T : Supported |                                                                        | to the system.                                                                                           |
| Type<br>LBA/Large Mode<br>Block (Multi-Sector Transfer)<br>PIO Mode<br>DMA Mode<br>S.M.A.R.T<br>32Bit Data Transfer                                                                                            | [Auto]<br>[Auto]<br>[Auto]<br>[Auto]<br>[Auto]<br>[Auto]<br>[En abled] | ← Select Screen<br>↑↓ Select Item<br>+- Change Field<br>F1 General Help<br>F10 Save and Exit<br>ESC Exit |

02.61 (C) Copyright 1985-2006, American Megatrends Inc.

# **SATA Configuration**

| BIOS<br>Main                                         | SETUP UTILITY         |                                    |
|------------------------------------------------------|-----------------------|------------------------------------|
| IDE Configuration                                    |                       | Options                            |
| SATA Configuration<br>Configure SATA#1 as            | [Compatible]<br>[IDE] | Disabled<br>Compatible<br>Enhanced |
| Hard Disk Write protect<br>IDE Detect Time Out (Sec) | [Disabled]<br>[35]    |                                    |

### **SATA Configuration**

Allows you to disable or enable SATA Configuration function. **Options:** [Disabled], [Compatible], [Enhanced]

#### **Configure SATA as**

Configures the Serial ATA connectors supported by the Southbridge chip. The AHCI allows the onboard storage drive to enable advanced Serial ATA features that increases storage performance on random workloads by allowing the drive to internally optimize the order of commands. If you want to create a RAID 0, RAID 1, RAID 5, RAID 10, or the Intel® Matrix Storage Technology configuration from the Serial ATA hard disk drives, set this item to [RAID].

#### Hard Disk Write Protect

Allows you to enable or disable the hard disk write protect. **Options:** [Disabled], [Enabled]

#### **IDE Detect Time Out**

Sets SATA detect time out. **Options:** [0], [5], [10], [15], [20], [25], [30], [35]

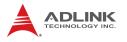

# **AHCI Settings**

| BIOS SI                                                                                                    | ETUP UTILITY       |                                                                      |
|----------------------------------------------------------------------------------------------------|--------------------|----------------------------------------------------------------------|
| AHCI Settings                                                                                                    |                    | Some SATA CD/DVD                                                     |
| AHCI BIOS Support<br>AHCI CD/DVD Boot Time out                                                                                                    | [Disabled]<br>[35] | <ul> <li>in AHCI model need<br/>to wait ready<br/>longer.</li> </ul> |
| <ul> <li>AHCI Port0 [Not Detected]</li> <li>AHCI Port1 [Not Detected]</li> <li>AHCI Port2 [Not Detected]</li> <li>AHCI Port3 [Not Detected]</li> <li>AHCI Port4 [Not Detected]</li> <li>AHCI Port5 [Not Detected]</li> </ul> |                    |                                                                      |

# **System Information**

| Main                                      | BIOS SETUP UTILITY                    |                 |
|-------------------------------------------|---------------------------------------|-----------------|
| System Ove                                | erview                                |                 |
|                                           | :08.08.15<br>∋ :04/23/08<br>:Q35BMV11 |                 |
| Processor<br>Intel® Con<br>Speed<br>Count | re™ 2 Quad CPU<br>:2400MHz<br>:1      |                 |
| System Mer<br>Size                        | юху<br>:2039МВ                        | ← Select Screen |

# 4.3 Advanced Setings

Select the Advanced tab from the setup screen to enter the Advanced BIOS Setup screen. You can select any of the items in the left frame of the screen to go to the sub menu for that item. The sub menus are described on the following pages.

| BIOS SETUP UTILITY<br>Main Advanced Power Boot Exit                                                                                     |                                                                                                    |  |
|----------------------------------------------------------------------------------------------------|----------------------------------------------------------------------------------------------------|--|
| Advanced Setting                                                                                                    | Configure the USB                                                                                                  |  |
| WARNING: Setting wrong values in below<br>sections may cause system to<br>malfunction.                                                  | support.                                                                                                    |  |
| <ul> <li>USB Configuration</li> <li>Trusted Computing</li> <li>Intel TXT(LT) Configuration</li> <li>Intel VT-d Configuration</li> </ul> |                                                                                                    |  |
| <ul> <li>CPU Configuration</li> <li>Chipset</li> <li>Onboard Device Configuration</li> <li>PCI PnP</li> </ul>                           | ← Select Screen<br>↑↓ Select Item<br>Enter Go to Sub<br>screen<br>F1 General Help<br>F10 Save and Exit<br>ESC Exit |  |
| V02.61 (C) Copyright 1985-2006, American Megatrends Inc.                                                                                |                                                                                                    |  |

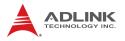

### 4.3.1 USB Configuration

You can use this screen to select options for the USB Configuration. Select an item then press <Enter> to display the configuration options.

| BIOS SETUP UTILITY Advanced                                                                                                    |                                                                                                    |
|----------------------------------------------------------------------------------------------------|----------------------------------------------------------------------------------------------------|
| USB Configuration                                                                                                    | Options                                                                                                  |
| USB Devices Enabled:<br>1 keyboard, 1 Mouse                                                                                                    | Disabled<br>Enabled                                                                                      |
| USB Functions [Enabled]<br>Legacy USB Support [Enabled]<br>USB 2.0 Controller [Enabled]<br>BIOS EHCI Hand-off [Enabled]<br>Port 64/60 Emulation [Disabled] |                                                                                                    |
|                                                                                                    | ← Select Screen<br>↑↓ Select Item<br>+- Change Field<br>F1 General Help<br>F10 Save and Exit<br>ESC Exit |
| V02.61 (C) Copyright 1985-2006, American                                                                                                    | Megatrends Inc                                                                                           |

#### **USB** Functions

Allows you to enable or disable USB functions. **Options:** [Disabled], [Enabled]

#### Legacy USB Support [Enabled]

Allows you to enable or disable support for USB devices on legacy operating systems (OS). Setting to Auto allows the system to detect the presence of USB devices at startup. If detected, the USB controller legacy mode is enabled. If no USB device is detected, the legacy USB support is disabled. **Options:** [Disabled], [Enabled], [Auto]

#### **USB 2.0 Controller**

Allows you to enable or disable the USB 2.0 controller. **Options:** [Enabled], [Disabled].

#### **BIOS EHCI Hand-Off**

Allow you to enable support for operating systems without an EHCI hand-off feature.

Options: [Disabled], [Enabled].

#### Port 64/60 Emulation

Allows you to disable or enable the I/O port 60h/64h emulation support. This should be enabled for the complete USB keyboard legacy support for non-USB aware OS. **Options:** [Disabled], [Enabled]

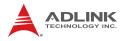

### 4.3.2 Trusted Computing

Trusted computing is an industry standard to make personal computers more secure through a dedicated hardware chip, called a Trusted Platform Module (TPM). This option enables or disables the TPM support.

| B IOS<br>Advanced       | SETUP UTILITY                                             |                                                                                                    |
|-------------------------|-----------------------------------------------------------|----------------------------------------------------------------------------------------------------|
| Trusted Computing       |                                                           | Enable(Activate)/<br>Disable                                                                             |
| TCG/TPM SUPPORT         | [Yes]                                                     | (Deactivate)<br>Command to TPM                                                                           |
|                         | [Don't change]<br>[Press Enter]<br>[Enabled]<br>[Enabled] |                                                                                                    |
|                         |                                                           | ← Select Screen<br>↑↓ Select Item<br>+- Change Field<br>F1 General Help<br>F10 Save and Exit<br>ESC Exit |
| V02.61 (C) Copyright 19 | 85-2006, American                                         | Megatrends Inc.                                                                                          |

# 4.3.3 Intel TXT Configuration

| BIOS SETUP UTILITY Advanced                                                                                |                                                               |                     |
|----------------------------------------------------------------------------------------------------|---------------------------------------------------------------|---------------------|
| Configure Intel TXT (LT) Para                                                                              | neters                                                        | Options             |
| Intel TXT Initialization<br>BIOS AC[SCLEAN]<br>BIOS AC[SCHECK]<br>Lock DPR<br>Reset TPM Establishment Flag | [Enabled]<br>[Enabled]<br>[Enabled]<br>[Enabled]<br>[Enabled] | Disabled<br>Enabled |

Allows you to enable or disable Intel® Trusted Execution Technology initialization.

Options: [Disabled], [Enabled]

### 4.3.4 Intel VT-d Configuration

| Advanced   | BIOS SETUP UTILITY |                     |
|------------|--------------------|---------------------|
|            |                    | Options             |
| Intel VT-d | [Enabled]          | Disabled<br>Enabled |

Allows you to enable or disable Intel® Virtualization Technology. **Options:** [Disabled], [Enabled]

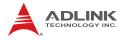

### 4.3.5 CPU Configuration

You can use this screen to select options for the CPU Configuration Settings.

| BIOS SETUP UTILITY<br>Advanced                                                                                                    |                                      |                                                                                                    |
|----------------------------------------------------------------------------------------------------|--------------------------------------|----------------------------------------------------------------------------------------------------|
| Configure advanced CPU set<br>Module Version: 3F.10                                                                                                    | tings                                | This should be<br>enabled in order<br>to enable or                                                                 |
| Manufacture: Intel<br>Intel® Core <sup>m</sup> 2 CPU 4300 @ 1.80GHz<br>Frequency : 1.80GHz<br>FSB Speed : 800MHz<br>Cache L1 : 64 KB<br>Cache L2 : 2048 KB<br>Ratio Actual Value: 9 |                                      | disable the<br>Hardware<br>Prefetcher Disable<br>Feature.                                                          |
| Harduare Prefetcher<br>Adjacent Cache Line Prefetch<br>Max CPUID Value Limit<br>Intel(R) Virtualization Tech<br>Execute-Disable Bit Capability<br>Intel(R) SpeedStep(tm) tech       | (Enabled)<br>(Disabled)<br>(Enabled) | ← Select Screen<br>↑↓ Select Item<br>Enter Go to Sub<br>screen<br>F1 General Help<br>F10 Save and Exit<br>ESC Exit |

V02.61 (C) Copyright 1985-2006, American Megatrends Inc

#### **Hardware Prefetcher**

**Options:** [Enabled], [Disabled].

#### Adjacent Cache Line Prefetch

Options: [Enabled], [Disabled].

#### Max CPUID Value Limit

Setting this item to [Enabled] allows legacy operating systems without support for CPUs with extended CPUID functions to boot.

Options: [Disabled], [Enabled].

#### **Intel Virtualization Tech**

Options: [Enabled], [Disabled].

#### Execute Disable Bit

Allows you to enable or disable the No-Execution Page Protection Technology. Setting this item to [Disabled] forces the XD feature flag to always return a zero (0). **Options:** [Enabled], [Disabled].

#### Intel SpeedStep Tech

Options: [Enabled], [Disabled].

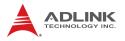

### 4.3.6 Chipset Settings

The Chipset menu allows you to change the advanced chipset settings. Select an item then press <Enter> to display the sub-menu.

| BIOS SETUP UTILITY Advanced                                                            |                                    |
|----------------------------------------------------------------------------------------|------------------------------------|
| Advanced Chipset Settings                                                              | Configure North<br>Bridge feature. |
| WARNING: Setting wrong values in below<br>sections may cause system to<br>malfunction. | bringe ledture.                    |
| ▶ North Bridge Configuration                                                           |                                    |

# North Bridge Configuration

| BIOS SETUP UTILITY<br>Advanced                                                          |                                          |                                                           |
|-----------------------------------------------------------------------------------------|------------------------------------------|-----------------------------------------------------------|
| North Bridge Chipset Configurat                                                         | tion                                     | ENABLE: Allow<br>remapping of over                        |
| Memory Remap Feature<br>Intel Graphic Adapter<br>Intel Graphics Mode Select<br>PEG Port | [Enabled]<br>[PEG/PCI]<br>[Enabled, 8MB] | lapped PCI memory<br>above the total<br>physical memory . |
| PEG Port     [Auto]       > Video Function Configuration                                |                                          | DISABLE: Do not<br>allow remapping                        |
| CPU Clock Spread spectrum<br>PCI Express Clock Spread Spect                             | [Enabled]<br>[Enabled]                   | of memory.                                                |

#### **Memory Remap Feature**

Allows you to enable or disable the remapping of the overlapped PCI memory above the total physical memory. Enable this option only when you install a 64-bit operating system. **Options:** [Disabled], [Enabled].

#### **Initial Graphic Adapter**

Allows you to select which graphics controller to use as the primary boot device.

Options: [IGD], [PCI/IGD], [PCI/PEG], [PEG/IGD], [PEG/PCI]

#### Internal Graphic Mode Select

Allows you to select the amount of system memory used by the Internal Graphics Device.

Options: [Disabled], [Enabled,1MB], [Enabled, 8MB]

### **PEG Port Control**

Allows you to disable or enable PEG port control. **Options:** [Auto], [Disabled]

#### Video Function Configuration

**DVMT Mode Select**, Options: [Fixed Mode], [DVMT Mode] **DVMT/FIXED Memory**, Options: [128MB], [258MB], [Maximum DTMT] **Spread Spectrum Clock**, Options: [Disabled], [Enabled]

#### **CPU Clock Spread Spectrum**

Options: [Disabled], [Enabled].

### PCI Express Clock Spread Spectrum

Options: [Disabled], [Enabled].

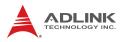

# 4.3.7 Onboard Device Configuration

| BIOS SETUP UTILITY Advanced                                                                                                    |                                                                                       |                                                                         |
|----------------------------------------------------------------------------------------------------|---------------------------------------------------------------------------------------|-------------------------------------------------------------------------|
| Onboard Device Configuration                                                                                                    |                                                                                       | Options                                                                 |
| HDA Controller<br>Onboard LAN Boot<br>JMicron 36x ATA Controller                                                                                                    | [Enabled]<br>[Disabled]<br>[Enabled]                                                  | Disabled<br>Enabled                                                     |
| Serial Portl Address<br>Serial Port2 Address<br>Serial Port2 IRQ<br>Serial Port3 Address<br>Serial Port3 IRQ<br>Serial Port 4 Address<br>Serial Port4 IRQ<br>Parallel Port Address<br>Parallel Port Mode<br>Parallel Port IRQ | [3F8]<br>[2F8]<br>[3]<br>[3E8]<br>[10]<br>[2E8]<br>[11]<br>[378]<br>[Normal]<br>[RQ7] | ← Select Screen<br>†↓ Select Item<br>+- Change Field<br>F1 General Help |

#### **Onboard LAN Boot**

Options: [Enabled], [Disabled]

#### JMicron 36X ATA Controller

Allows you to enable or disable the JMicron 36X ATA controller (PATA function). **Options:** [Enabled], [Disabled].

#### Serial Port Address

Allow you to select the Serial Port base address. **Options:** [Disabled], [3F8], [2F8], [3E8], [2E8]

#### Serial Port IRQ

**Options:** [3], [4], [10], [11]

#### **Parallel Port Address**

Allow you to select the Parallel Port base address. **Options:** [Disabled], [378], [278], [3BC]

#### Parallel Port Mode

Allow you to select the Parallel Port mode. **Options:** [Normal], [Bi-Directional], [ECP], [ECP&EPP]

### Parallel Port IRQ

Options: [IRQ5], [IRQ7]

# 4.3.8 PCI/PnP Settings

| BIOS SETUP UTILITY Advanced                                                            |                                            |
|----------------------------------------------------------------------------------------|--------------------------------------------|
| Advanced PCI/PnP Settings                                                              | NO: Lets the BIOS configure all the        |
| WARNING: Setting wrong values in below<br>sections may cause system to<br>malfunction. | devices in the<br>system.<br>YES: Lets the |
| Plug & Play O/S [No]                                                                   | operating system<br>configure Plug and     |

When set to [No], BIOS configures all the devices in the system. When set to [Yes] and if you install a Plug and Play operating system, the operating system configures the Plug and Play devices not required for boot.

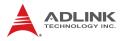

# 4.4 Power Settings

The Power menu items allow you to change the settings for the Power Management. Select an item then press <Enter> to display the configuration options.

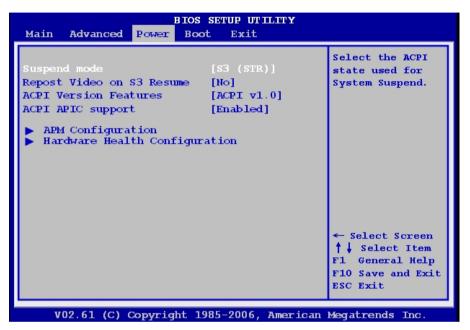

### Suspend Mode

Allows you to select the Advanced Configuration and Power Interface (ACPI) state to be used for system suspend. **Options:** [S1 (POS)], [S3 (STR)], [Auto]

### **Repost Video on S3 Resume**

Determine whether to invoke VGA BIOS post on S3/STR Resume. **Options:** [Yes], [No]

# **ACPI Version Features**

Allows you to add more tables for Advanced Configuration and Power Interface (ACPI) 2.0 specifications. **Options:** [ACPI V1.0], [ACPI V2.0], [ACPI V3.0]

# ACPI APIC Support [Enabled]

Allows you to enable or disable the Advanced Configuration and Power Interface (ACPI) support in the Application-Specific Integrated Circuit (ASIC). When set to Enabled, the ACPI APIC table pointer is included in the RSDT pointer list.

Options: [Disabled], [Enabled]

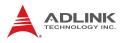

### 4.4.1 APM Configuration

| BIOS SETUP UTILITY<br>Power |            |                            |
|-----------------------------|------------|----------------------------|
| APM Configuration           |            | Set Restore on AC<br>Power |
| Restore on AC Power Loss    | [Off]      | Power                      |
| Watchdog Timer (SECOND)     | [000]      |                            |
| PS/2 Keyboard WakeUP        | [Disabled] |                            |
| PS/2 Mouse WakeUP           | [Disabled] |                            |
| Resume On Ring              | [Disabled] |                            |
| Resume On PME#              | [Disabled] |                            |
| Resume On RTC Alarm         | [Disabled] |                            |

#### **Restore on AC Power Loss**

Determines which state the computer enters when AC power is restored after a power loss. The options for this value are Last State, Power On and Power Off.

- Power Off: Set this value to always power off the system while AC power is restored.
- Power On: Set this value to always power on the system while AC power is restored.
- Last State: Set this value to power off/on the system depending on the last system power state while AC power is restored.

#### Watchdog Timer (seconds)

Allow you to set time-out of the Watchdog Timer.

#### **Resume On RTC Alarm**

When [Enabled], your can set the date and time at which the RTC (real-time clock) alarm awakens the system from suspend mode.

## 4.4.2 Hardware Health Configuration

This submenu displays system health information (temperatures, voltages, fan speeds) and allows CPU Smart Fan Profile configuration.

| Hardware Health Configuration              |                                               | Smart Fan Profile                                                                            |
|--------------------------------------------|-----------------------------------------------|----------------------------------------------------------------------------------------------|
| System Temperature<br>CPU Temperature      |                                               | Select profile<br>setting.                                                                   |
| CPU FAN Speed<br>CHASSIS FAN Speed         |                                               |                                                                                              |
| Vcore<br>AVCC<br>3VCC<br>12V               | :1.192V<br>:3.280V<br>:3.280V<br>:12.040V     |                                                                                              |
| +5V<br>VSB<br>VBAT<br>CPU SMART FAN Profil | :5.088V<br>:3.280V<br>:3.232V<br>e [Disabled] | ← Select Screen<br>↑↓ Select Item<br>+- Change Field<br>F1 General Help<br>F10 Save and Exit |

### **CPU Smart Fan Profile**

Allows you to select the CPU FAN profile mode.

- ► Silent Mode: Keeps system at quieter than Optimized Mode with lower fan speed.
- Optimized Mode: Keeps a balance between CPU temperature and fan speed.
- Performance Mode: Keeps CPU at a lower temperature than Optimized Mode with faster fan speed
- Disabled

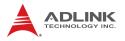

## 4.5 Boot Settings

The Boot Settings menu allows you to change the system boot options. Select an item and press <Enter> to display the submenu.

| BIOS SETUP UTILITY<br>Main Advanced Power <mark>Boot</mark> Exit                             |                                                      |  |
|----------------------------------------------------------------------------------------------|------------------------------------------------------|--|
| Boot Settings                                                                                | Specifies the Boot<br>Device Priority                |  |
| <ul> <li>Boot Device Priority</li> <li>Hard Disk Drives</li> <li>Removable Device</li> </ul> | sequence.                                            |  |
| <ul> <li>Boot Settings Configuration</li> <li>Security</li> </ul>                            |                                                      |  |
|                                                                                              | ← Select Screen<br>↑↓ Select Item<br>+- Change Field |  |
|                                                                                              | Enter Go to Sub<br>screen                            |  |
|                                                                                              | F1 General Help<br>F10 Save and Exit<br>ESC Exit     |  |
| V02.61 (C) Copyright 1985-2006, American                                                     | Megatrends Inc.                                      |  |

## 4.5.1 Boot Device Priority

The items allow you to set the sequence of boot devices where BIOS attempts to load the disk operating system. Use the arrow keys to select the desired device, then press <+>, <-> or <PageUp>, <PageDown> key to move it up/down in the priority list.

## 4.5.2 Boot Device Groups

The Boot devices are listed in groups by device type. Use the arrow keys to select the desired device, then press <+>, <-> or <PageUp>, <PageDown> key to move it up/down in the priority list. Only the first device in each device group will be available for selection in the Boot Device Priority option.

## 4.5.3 Boot Settings Configuration

| BIOS SETUP UTILITY<br>Boot  |              |                                |  |
|-----------------------------|--------------|--------------------------------|--|
| Boot Settings Configuration |              | Allows BIOS to<br>skip certain |  |
| Quick Boot                  | [Enabled]    | tests while                    |  |
| Quiet Boot                  | [Disabled]   | booting. This will             |  |
| AddOn ROM Display Mode      | [Force BIOS] | decrease the time              |  |
| Bootup Num-Lock             | [On ]        | needed to boot                 |  |
| Wait For 'F1' If Error      | [Enabled]    | the system.                    |  |
| Hit 'DEL' Message Display   | [Enabled]    |                                |  |

### Quick Boot

Enabling this setting will cause the BIOS power-on self test routine to skip some of its tests during bootup for faster system boot.

Options: [Disabled], [Enabled]

### Quiet Boot

When this feature is enabled, the BIOS will display the fullscreen logo during the boot-up sequence, hiding normal POST messages.When it is disabled, the BIOS will display the normal POST messages, instead of the full-screen logo. **Options:** [Disabled], [Enabled]

## Add On ROM Display Mode

Set the display mode for option ROM. **Options:** [Force BIOS], [Keep Current].

### **Bootup Num-Lock**

This setting is to set the Num Lock status when the system is powered on. Setting to [On] will turn on the Num Lock key when the system is powered on. Setting to [Off] will allow users to use the arrow keys on the numeric keypad. **Options:** [Off], [On]

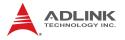

### Wait for 'F1' If Error

When set to Enabled, the system waits for the F1 key to be pressed when an error occurs. **Options:** [Disabled], [Enabled].

### Hit 'DEL' Message Display

The system displays the message "Press DEL to run Setup" during POST when set to Enabled. **Options:** [Disabled], [Enabled].

## 4.5.4 Security

| BIOS SETUP UTILITY<br>Boot         |                                    |  |
|------------------------------------|------------------------------------|--|
| Security Settings                  | Install or Change<br>the password. |  |
| Supervisor Password :Not Installed | the passworu.                      |  |
| Change Supervisor Password         |                                    |  |

Use this submenu to set the Supervisor and User passwords.

## 4.6 Exit Menu

Select the Exit tab from the setup screen to enter the Exit BIOS Setup screen. You can display an Exit BIOS Setup option by highlighting it using the < Arrow > keys. The Exit BIOS Setup screen is shown below.

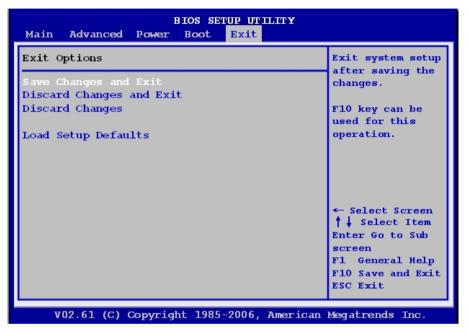

## Save Changes and Exit

When you have completed the system configuration changes, select this option to leave Setup and reboot the computer so the new system configuration parameters can take effect.

Save Configuration Changes and Exit Now?

[Ok] [Cancel]

appears in the window. Select Ok to save changes and exit.

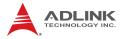

## **Discard Changes and Exit**

Select this option to quit Setup without making any permanent changes to the system configuration.

Discard Changes and Exit Setup Now?

[Ok] [Cancel]

appears in the window. Select Ok to discard changes and exit.

## **Discard Changes**

Select Discard Changes from the Exit menu and press < Enter >.

Select Ok to discard changes.

## Load Setup Defaults

Automatically sets all Setup options to a complete set of default settings when you select this option. Select Load Optimal Defaults from the Exit menu and press < Enter >.

Select Ok to load optimal defaults.

# Appendix A - Watchdog Timer

The following is a sample program for configuring the M-322's watchdog timer.

## A.1 Sample Code

### Unlock W83627DHG-A:

outportb(0x2E, 0x87) ;Unlock Super I/0

### Select Logical Device:

| outportb(0x2E, | 0x07) | ;Select | device  | number   | register |
|----------------|-------|---------|---------|----------|----------|
| outportb(0x2F, | 0x08) | ;Set to | Logical | L Device | e 8      |

### Activate WDT:

| <pre>outportb(0x2E,</pre> | 0x30) | ;Select | WDTO# | activate | register |
|---------------------------|-------|---------|-------|----------|----------|
| <pre>outportb(0x2F,</pre> | 0x01) | ;Enable | watch | log      |          |

### Set Seconds or Minutes:

| outportb(0x2E, ( | 0xF5) | ;Select WDTO# control register     |
|------------------|-------|------------------------------------|
| outportb(0x2F, r | mode) | ;where mode=0x00(Sec) or 0x08(Min) |

#### Set base timer:

#### Reset timeout counter:

```
outportb(0x2E, 0xF6) ;Select WDTO# counter register
outportb(0x2F, timeout) ;where timeout=0x00~0xFF}
```

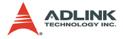

This page intentionally left blank.

# **Appendix B - System Resources**

## B.1 System Memory Map

| Address Range<br>(decimal)   | Address Range<br>(hex) | Size   | Description                                                                                                    |
|------------------------------|------------------------|--------|----------------------------------------------------------------------------------------------------|
| (4GB-2MB)                    | FFE00000 –<br>FFFFFFFF | 2 MB   | High BIOS Area                                                                                                    |
| (4GB-18MB) –<br>(4GB-17MB-1) | FEE00000 –<br>FEEFFFFF | 1 MB   | FSB Interrupt Memory Space                                                                                                    |
| (4GB-20MB) –<br>(4GB-19MB-1) | FEC00000 –<br>FECFFFFF | 1 MB   | APIC Configuration Space                                                                                                    |
| 15MB – 16MB                  | F00000 –<br>FFFFFF     | 1 MB   | ISA Hole                                                                                                    |
| 960 K – 1024 K               | F0000 – FFFFF          | 64 KB  | System BIOS Area                                                                                                    |
| 896 K – 960 K                | E0000 – EFFFF          | 64 KB  | Extended System BIOS Area                                                                                                    |
| 768 K – 896 K                | C0000 – DFFFF          | 128 KB | PCI expansion ROM area<br>C0000 – CB7FF: Onboard VGA BIOS<br>CB800 – CC7FF: Realtek RTL8111C<br>PXE option ROM when onboard LAN<br>boot ROM is enabled.<br>CC800 – CD7FF: Realtek RTL8111C<br>PXE option ROM when onboard LAN<br>boot ROM is enabled.<br>CD800 – CE7FF: JMicron 368 option<br>ROM when enabled |
| 640 K – 768 K                | A0000 – BFFFF          | 128 KB | Video Buffer & SMM space                                                                                                    |
| 0 K – 640 K                  | 00000-9FFFF            | 640 KB | DOS Area                                                                                                    |

Table B-1: System Memory Map

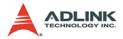

## **B.2 Direct Memory Access Channels**

| Channel Number | Data Width | System Resource            |
|----------------|------------|----------------------------|
| 0              | 8-bits     | Parallel port              |
| 1              | 8-bits     | Parallel port              |
| 2              | 8-bits     | Diskette drive             |
| 3              | 8-bits     | Parallel port              |
| 4              |            | Reserved - cascade channel |
| 5              | 16-bits    | Open                       |
| 6              | 16-bits    | Open                       |
| 7              | 16-bits    | Open                       |

Table B-2: Direct Memory Access Channels

## B.3 Fixed I/O Map

| Hex Range | Device               |  |
|-----------|----------------------|--|
| 00h-08h   | DMA Controller       |  |
| 09h-0Eh   | RESERVED             |  |
| 0Fh       | DMA Controller       |  |
| 10h-18h   | DMA Controller       |  |
| 19h-1Eh   | RESERVED             |  |
| 1Fh       | DMA Controller       |  |
| 20h-21h   | Interrupt Controller |  |
| 24h-25h   | Interrupt Controller |  |
| 28h-29h   | Interrupt Controller |  |
| 2Ch-2Dh   | Interrupt Controller |  |
| 2E-2F     | LPC SIO              |  |
| 30h-31h   | Interrupt Controller |  |
| 34h-35h   | Interrupt Controller |  |
| 38h-39h   | Interrupt Controller |  |
| 3Ch-3Dh   | Interrupt Controller |  |
| 40h-42h   | Timer/Counter        |  |
| 43h       | RESERVED             |  |
| 4E-4F     | LPC SIO              |  |
| 50h-52h   | Timer/Counter        |  |
| 53h       | RESERVED             |  |
| 60h       | Microcontroller      |  |
| 61h       | NMI Controller       |  |
| 62h       | Microcontroller      |  |
| 64h       | Microcontroller      |  |
| 66h       | Microcontroller      |  |
| 70h       | RESERVED             |  |
| 71h       | RTC Controller       |  |
| 72h       | RTC Controller       |  |
| 73h       | RTC Controller       |  |
| 74h       | RTC Controller       |  |
| 75h       | RTC Controller       |  |

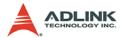

| Hex Range | Device                               |
|-----------|--------------------------------------|
| 76h       | RTC Controller                       |
| 77h       | RTC Controller                       |
| 80h       | DMA Controller and LPC or PCI        |
| 81h-83h   | DMA Controller                       |
| 84h-86h   | DMA Controller                       |
| 87h       | DMA Controller                       |
| 88h       | DMA Controller                       |
| 89h-8Bh   | DMA Controller                       |
| 8Ch-8Eh   | DMA Controller                       |
| 08Fh      | DMA Controller                       |
| 90h-91h   | DMA Controller                       |
| 92h       | Reset Generator (Processor I/F)      |
| 93h-9Fh   | DMA Controller                       |
| A0h-A1h   | Interrupt Controller                 |
| A4h-A5h   | Interrupt Controller                 |
| A8h-A9h   | Interrupt Controller                 |
| ACh-ADh   | Interrupt Controller                 |
| B0h-B1h   | Interrupt Controller                 |
| B2h-B3h   | Power Management                     |
| B4h-B5h   | Interrupt Controller                 |
| B8h-B9h   | Interrupt Controller                 |
| BCh-BDh   | Interrupt Controller                 |
| C0h-D1h   | DMA Controller                       |
| D2h-DDh   | RESERVED                             |
| DEh-DFh   | DMA Controller                       |
| F0h       | PCI and Master Abort (Processor I/F) |
| 170h-177h | SATA Controller or PCI               |
| 1F0h-1F7h | SATA Controller or PCI               |
| 376h      | SATA Controller or PCI               |
| 3F6h      | SATA Controller or PCI               |
| 4D0h-4D1h | Interrupt Controller                 |
| CF9h      | Reset Generator (Processor I/F)      |

## Table B-3: Fixed I/O Map

## B.4 Variable I/O Map

| Hex Range                   | Device                       |
|-----------------------------|------------------------------|
| Anywhere in 64 KB I/O Space | ACPI                         |
| Anywhere in 64 KB I/O Space | IDE Bus Master               |
| Anywhere in 64 KB I/O Space | Native IDE Command           |
| Anywhere in 64KB I/O Space  | Native IDE Control           |
| Anywhere in 64KB I/O Space  | USB UHCI Controller #1       |
| Anywhere in 64KB I/O Space  | USB UHCI Controller #2       |
| Anywhere in 64KB I/O Space  | USB UHCI Controller #3       |
| Anywhere in 64KB I/O Space  | USB UHCI Controller #4       |
| Anywhere in 64KB I/O Space  | USB UHCI Controller #5       |
| Anywhere in 64 KB I/O Space | USB UHCI Controller #6       |
| Anywhere in 64 KB I/O Space | SMBus                        |
| 96 Bytes above ACPI Base    | TCO                          |
| Anywhere in 64 KB I/O Space | GPIO                         |
| 3 Ranges in 64 KB I/O Space | Parallel Port                |
| 3F8/2F8/3E8/2E8             | Serial Port 1 Serial Port 2  |
| 3E8/2E8                     | Serial Port 3, Serial Port 4 |
| 2 Ranges in 64 KB I/O Space | Floppy Controller            |
| 290                         | Hardware Monitor             |

Table B-4: Variable I/O Map

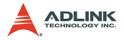

## B.5 Interrupt Request (IRQ) Lines

## **IRQ Lines PIC Mode**

| IRQ# | Typical Interrupt<br>Resource      | Connected to Pin                                                                                                    |  |
|------|------------------------------------|----------------------------------------------------------------------------------------------------|--|
| 0    | System timer                       | Internal Timer / Counter 0 output /<br>HPET #0                                                                                        |  |
| 3    | Communications Port<br>(COM2)      | IRQ3 via SERIRQ, PIRQ#                                                                                                    |  |
| 4    | Communications Port<br>(COM1)      | IRQ4 via SERIRQ, PIRQ#                                                                                                    |  |
| 6    | Floppy Disk                        | IRQ6 via SERIRQ, PIRQ#                                                                                                    |  |
| 8    | System CMOS/real time<br>clock     | Internal RTC / HPET #1                                                                                                    |  |
| 9    | Microsoft ACPI-Compliant<br>System | IRQ9 via SERIRQ, SCI, TCO, or<br>PIRQ#                                                                                                |  |
| 10   | Communications Port<br>(COM3)      | IRQ10 via SERIRQ, SCI, TCO, or<br>PIRQ#                                                                                               |  |
| 11   | Communications Port<br>(COM4)      | IRQ11 via SERIRQ, SCI, TCO, or<br>PIRQ#, or HPET#2                                                                                    |  |
| 13   | Numeric data processor             | State Machine output based on<br>processor FERR#assertion. May<br>optionally be used for SCI or TCO<br>interrupt if FERR# not needed. |  |
| 14   | Primary IDE Channel                | SATA Primary (legacy mode), or via<br>SERIRQ or PIRQ#                                                                                 |  |
| 15   | Secondary IDE Channel              | SATA Secondary (legacy mode) or via<br>SERIRQ or PIRQ#                                                                                |  |

### Table B-5: IRQ Lines PIC Mode

## **IRQ Lines APIC Mode**

| IRQ# | Typical Interrupt Resource                                    | Connected to Pin                                                                                                    |
|------|---------------------------------------------------------------|----------------------------------------------------------------------------------------------------|
| 0    | System timer                                                  | Internal Timer / Counter 0 output /<br>HPET #0                                                                                        |
| 3    | Communications Port (COM2)                                    | IRQ3 via SERIRQ, PIRQ#                                                                                                    |
| 4    | Communications Port (COM1)                                    | IRQ4 via SERIRQ, PIRQ#                                                                                                    |
| 6    | Floppy Disk                                                   | IRQ6 via SERIRQ, PIRQ#                                                                                                    |
| 8    | System CMOS/real time clock                                   | Internal RTC / HPET #1                                                                                                    |
| 9    | Microsoft ACPI-Compliant System                               | IRQ9 via SERIRQ, SCI, TCO, or<br>PIRQ#                                                                                                |
| 10   | Communications Port (COM3)                                    | IRQ10 via SERIRQ, SCI, TCO, or<br>PIRQ#                                                                                               |
| 11   | Communications Port (COM4)                                    | IRQ11 via SERIRQ, SCI, TCO, or<br>PIRQ#, or HPET#2                                                                                    |
| 11   | Intel ICH9 Family SMBus Controller<br>- 2930                  |                                                                                                    |
| 13   | Numeric data processor                                        | State Machine output based on<br>processor FERR#assertion. May<br>optionally be used for SCI or TCO<br>interrupt if FERR# not needed. |
| 14   | Primary IDE Channel                                           | SATA Primary (legacy mode), or via SERIRQ or PIRQ#                                                                                    |
| 15   | Secondary IDE Channel                                         | SATA Secondary (legacy mode) or<br>via SERIRQ or PIRQ#                                                                                |
| 16   | Intel ICH9 Family PCI Express Root<br>Port 2 – 2942           |                                                                                                    |
| 16   | Intel ICH9 Family USB Universal<br>Host Controller – 2937     |                                                                                                    |
| 16   | Intel Q35 Express Chipset Family                              |                                                                                                    |
| 16   | Standard Dual Channel PCI IDE<br>Controller                   |                                                                                                    |
| 17   | Intel ICH9 Family PCI Express Root<br>Port 1 – 2940           |                                                                                                    |
| 17   | Intel ICH9 Family PCI Express Root<br>Port 5 – 2948           |                                                                                                    |
| 17   | Realtek RTL8168C(P)/8111C(P)<br>PCI-E Gigabit Ethernet NIC #2 |                                                                                                    |

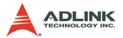

| IRQ# | Typical Interrupt Resource                                  | Connected to Pin |
|------|-------------------------------------------------------------|------------------|
| 18   | Intel ICH9 Family PCI Express Root<br>Port 3 – 2944         |                  |
| 18   | Intel ICH9 Family USB Universal<br>Host Controller – 2936   |                  |
| 18   | Intel ICH9 Family USB2 Enhanced<br>Host Controller – 293C   |                  |
| 18   | Realtek RTL8168C(P)/8111C(P)<br>PCI-E Gigabit Ethernet NIC  |                  |
| 19   | Intel ICH9 2 port Serial ATA Storage<br>Controller 2 - 2926 |                  |
| 19   | Intel ICH9 Family USB Universal<br>Host Controller - 2939   |                  |
| 19   | Intel ICH9 Family USB Universal<br>Host Controller - 2935   |                  |
| 21   | Intel ICH9 Family USB Universal<br>Host Controller - 2938   |                  |
| 22   | Microsoft UAA Bus Driver for High<br>Definition Audio       |                  |
| 23   | Intel ICH9 Family USB Universal<br>Host Controller - 2934   |                  |
| 23   | Intel ICH9 Family USB Universal<br>Host Controller – 293A   |                  |

## Table B-6: IRQ Lines APIC Mode

| <b>B.6</b> | PCI | Configuration | Space | Мар |
|------------|-----|---------------|-------|-----|
|------------|-----|---------------|-------|-----|

| Bus # | Device # | Function # | Routing  | Description                 |  |
|-------|----------|------------|----------|-----------------------------|--|
| 00    | 00       | 00         | Х        | Intel host bridge           |  |
| 00    | 02       | 00         | Internal | Intel VGA controller        |  |
| 00    | 1A       | 00         | Internal | Intel USB UHCI              |  |
| 00    | 1A       | 01         | Internal | Intel USB UHCI              |  |
| 00    | 1A       | 02         | Internal | Intel USB UHCI              |  |
| 00    | 1A       | 07         | Internal | Intel USB UHCI              |  |
| 00    | 1B       | 00         | Internal | Intel                       |  |
| 00    | 1C       | 00         | Internal | Intel PCI/PCI bridge        |  |
| 00    | 1C       | 01         | Internal | Intel PCI/PCI bridge        |  |
| 00    | 1C       | 02         | Internal | Intel PCI/PCI bridge        |  |
| 00    | 1C       | 04         | Internal | Intel PCI/PCI bridge        |  |
| 00    | 1D       | 00         | Internal | Intel USB UHCI              |  |
| 00    | 1D       | 01         | Internal | Intel USB UHCI              |  |
| 00    | 1D       | 02         | Internal | Intel USB UHCI              |  |
| 00    | 1D       | 07         | Internal | Intel USB EHCI              |  |
| 00    | 1E       | 00         | Х        | Intel decode PCI/PCI bridge |  |
| 00    | 1F       | 00         | Х        | Intel bridge                |  |
| 00    | 1F       | 02         | Internal | Intel IDE                   |  |
| 00    | 1F       | 03         | Internal | Intel SMBus controller      |  |
| 00    | 1F       | 05         | Internal | Intel IDE controller        |  |
| 02    | 00       | 00         | Internal | Ethernet controller         |  |
| 03    | 00       | 00         | Internal | Ethernet controller         |  |
| 04    | 00       | 00         | Internal | IDE controller              |  |

| Table | B-7: PCI | Configuration | Space Map |
|-------|----------|---------------|-----------|
|-------|----------|---------------|-----------|

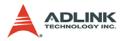

# B.7 PCI Interrupt Routing Map

| INT Line               | INT0 | INT1 | INT2 | INT3 |
|------------------------|------|------|------|------|
| Intel VGA controller   | Х    |      |      |      |
| Intel USB UHCI         | Х    |      |      |      |
| Intel USB UHCI         |      | Х    |      |      |
| Intel USB UHCI         |      |      |      | Х    |
| Intel USB UHCI         |      |      | Х    |      |
| Intel unknow device    | Х    |      |      |      |
| Intel PCI/PCI bridge   | Х    |      |      |      |
| Intel PCI/PCI bridge   |      | Х    |      |      |
| Intel PCI/PCI bridge   |      |      | Х    |      |
| Intel PCI/PCI bridge   | Х    |      |      |      |
| Intel USB UHCI         | Х    |      |      |      |
| Intel USB UHCI         |      | Х    |      |      |
| Intel USB UHCI         |      |      | Х    |      |
| Intel USB EHCI         | Х    |      |      |      |
| Intel IDE              |      | Х    |      |      |
| Intel SMBus controller |      |      | Х    |      |
| Intel IDE controller   |      | Х    |      |      |
| Ethernet controller    | Х    |      |      |      |
| Ethernet controller    | Х    |      |      |      |
| IDE controller         | Х    |      |      |      |

## Table B-8: PCI Interrupt Routing Map

# **Important Safety Instructions**

For user safety, please read and follow all **instructions**, **WARNINGS**, **CAUTIONS**, and **NOTES** marked in this manual and on the associated equipment before handling/operating the equipment.

- ► Read these safety instructions carefully.
- ► Keep this user's manual for future reference.
- Read the specifications section of this manual for detailed information on the operating environment of this equipment.
- When installing/mounting or uninstalling/removing equipment:
  - ▷ Turn off power and unplug any power cords/cables.
- ► To avoid electrical shock and/or damage to equipment:
  - ▷ Keep equipment away from water or liquid sources;
  - ▷ Keep equipment away from high heat or high humidity;
  - Keep equipment properly ventilated (do not block or cover ventilation openings);
  - Make sure to use recommended voltage and power source settings;
  - Always install and operate equipment near an easily accessible electrical socket-outlet;
  - Secure the power cord (do not place any object on/over the power cord);
  - Only install/attach and operate equipment on stable surfaces and/or recommended mountings; and,
  - If the equipment will not be used for long periods of time, turn off and unplug the equipment from its power source.

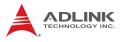

Never attempt to fix the equipment. Equipment should only be serviced by qualified personnel.

A Lithium-type battery may be provided for uninterrupted, backup or emergency power.

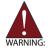

Risk of explosion if battery is replaced with one of an incorrect type. Dispose of used batteries appropriately.

- Equipment must be serviced by authorized technicians when:
  - $\triangleright$  The power cord or plug is damaged;
  - Liquid has penetrated the equipment;
  - > It has been exposed to high humidity/moisture;
  - It is not functioning or does not function according to the user's manual;
  - > It has been dropped and/or damaged; and/or,
  - ▷ It has an obvious sign of breakage.

# **Getting Service**

Contact us should you require any service or assistance.

#### ADLINK Technology, Inc.

Address: 9F, No.166 Jian Yi Road, Zhonghe District New Taipei City 235, Taiwan 新北市中和區建一路 166 號 9 樓 Tel: +886-2-8226-5877

Fax: +886-2-8226-5717

Email: service@adlinktech.com

#### Ampro ADLINK Technology, Inc.

Address: 5215 Hellyer Avenue, #110, San Jose, CA 95138, USA

Tel: +1-408-360-0200

Toll Free: +1-800-966-5200 (USA only)

Fax: +1-408-360-0222

Email: info@adlinktech.com

#### ADLINK Technology (China) Co., Ltd.

Address: 上海市浦东新区张江高科技园区芳春路 300 号 (201203) 300 Fang Chun Rd., Zhangjiang Hi-Tech Park, Pudong New Area, Shanghai, 201203 China Tel: +86-21-5132-8988

Fax: +86-21-5132-3588

Email: market@adlinktech.com

#### **ADLINK Technology Beijing**

Address: 北京市海淀区上地东路 1 号盈创动力大厦 E 座 801 室(100085) Rm. 801, Power Creative E, No. 1, B/D Shang Di East Rd., Beijing, 100085 China Tel: +86-10-5885-8666

Fax: +86-10-5885-8625

Email: market@adlinktech.com

#### **ADLINK Technology Shenzhen**

Address: 深圳市南山区科技园南区高新南七道 数字技术园 A1 栋 2 楼 C 区 (518057) 2F, C Block, Bldg. A1, Cyber-Tech Zone, Gao Xin Ave. Sec. 7, High-Tech Industrial Park S., Shenzhen, 518054 China Tel: +86-755-2643-4858 Fax: +86-755-2664-6353

Fmail: market@adlinktech.com

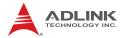

#### ADLINK Technology (Europe) GmbH

Address: Nord Carree 3, 40477 Duesseldorf, Germany Tel: +49-211-495-5552 Fax: +49-211-495-5557 Email: emea@adlinktech.com

#### ADLINK Technology, Inc. (French Liaison Office)

Address: 15 rue Emile Baudot, 91300 Massy CEDEX, France Tel: +33 (0) 1 60 12 35 66 Fax: +33 (0) 1 60 12 35 66 Email: france@adlinktech.com

#### **ADLINK Technology Japan Corporation**

Address: 〒101-0045 東京都千代田区神田鍜冶町 3-7-4 神田 374 ビル 4F KANDA374 Bldg. 4F, 3-7-4 Kanda Kajicho, Chiyoda-ku, Tokyo 101-0045, Japan Tel: +81-3-4455-3722

Fax: +81-3-5209-6013

Email: japan@adlinktech.com

#### ADLINK Technology, Inc. (Korean Liaison Office)

Address: 서울시 서초구 서초동 1506-25 한도 B/D 2 층 2F, Hando B/D, 1506-25, Seocho-Dong, Seocho-Gu, Seoul 137-070, Korea Tel: +82-2-2057-0565

Fax: +82-2-2057-0563

Email: korea@adlinktech.com

#### ADLINK Technology Singapore Pte. Ltd.

Address: 84 Genting Lane #07-02A, Cityneon Design Centre, Singapore 349584

Tel: +65-6844-2261

Fax: +65-6844-2263

Email: singapore@adlinktech.com

#### ADLINK Technology Singapore Pte. Ltd. (Indian Liaison Office)

Address: No. 1357, "Anupama", Sri Aurobindo Marg, 9th Cross,

JP Nagar Phase I, Bangalore - 560078, India

Tel: +91-80-65605817

Fax: +91-80-22443548

Email: india@adlinktech.com